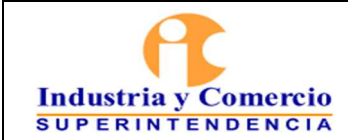

Página 1 de 41

## **CONTENIDO**

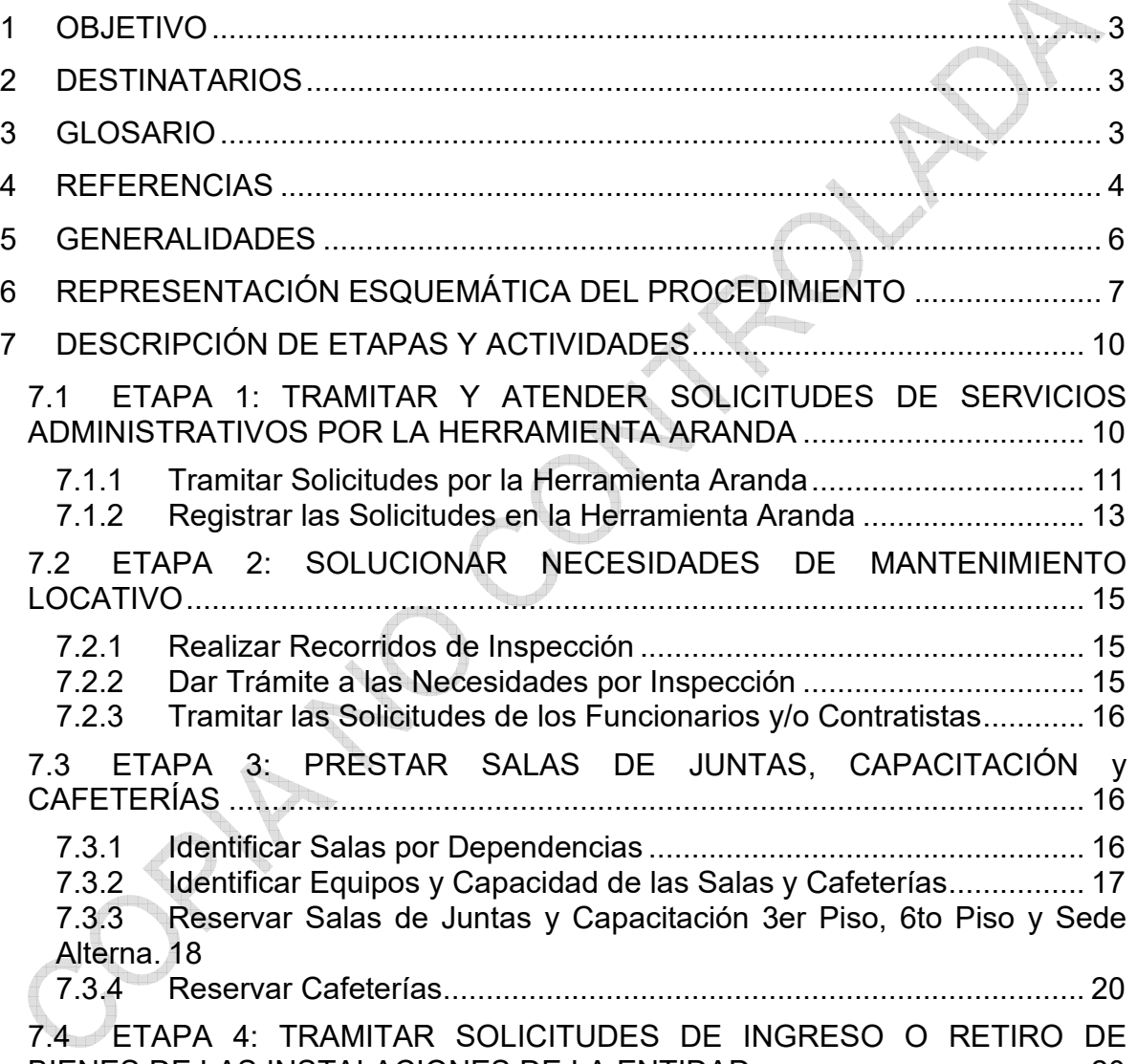

B[IENES DE LAS INSTALACIONES DE LA ENTIDAD ....................................... 20](#page-19-0)

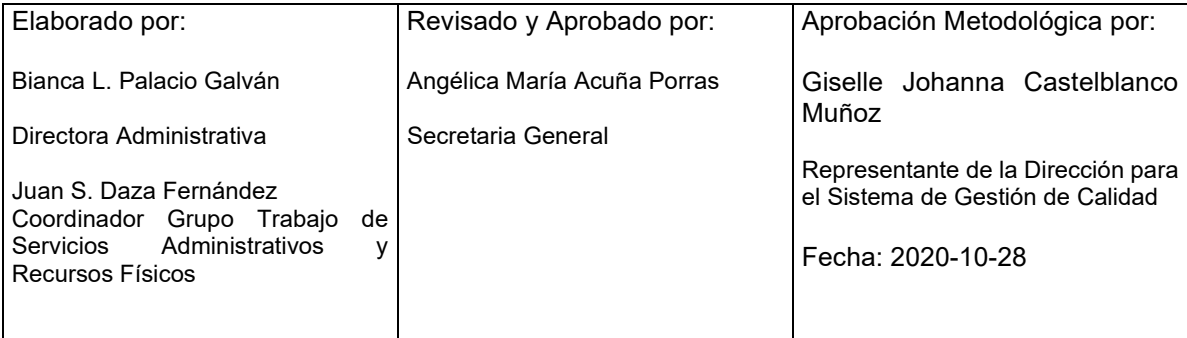

Cualquier copia impresa, electrónica o de reproducción de este documento sin la marca de agua o el sello de control de documentos, se constituye en copia no controlada.

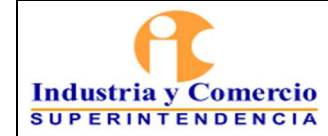

Bene

### **PROCEDIMIENTO SERVICIOS ADMINISTRATIVOS**

Versión: 5 Página 2 de 41

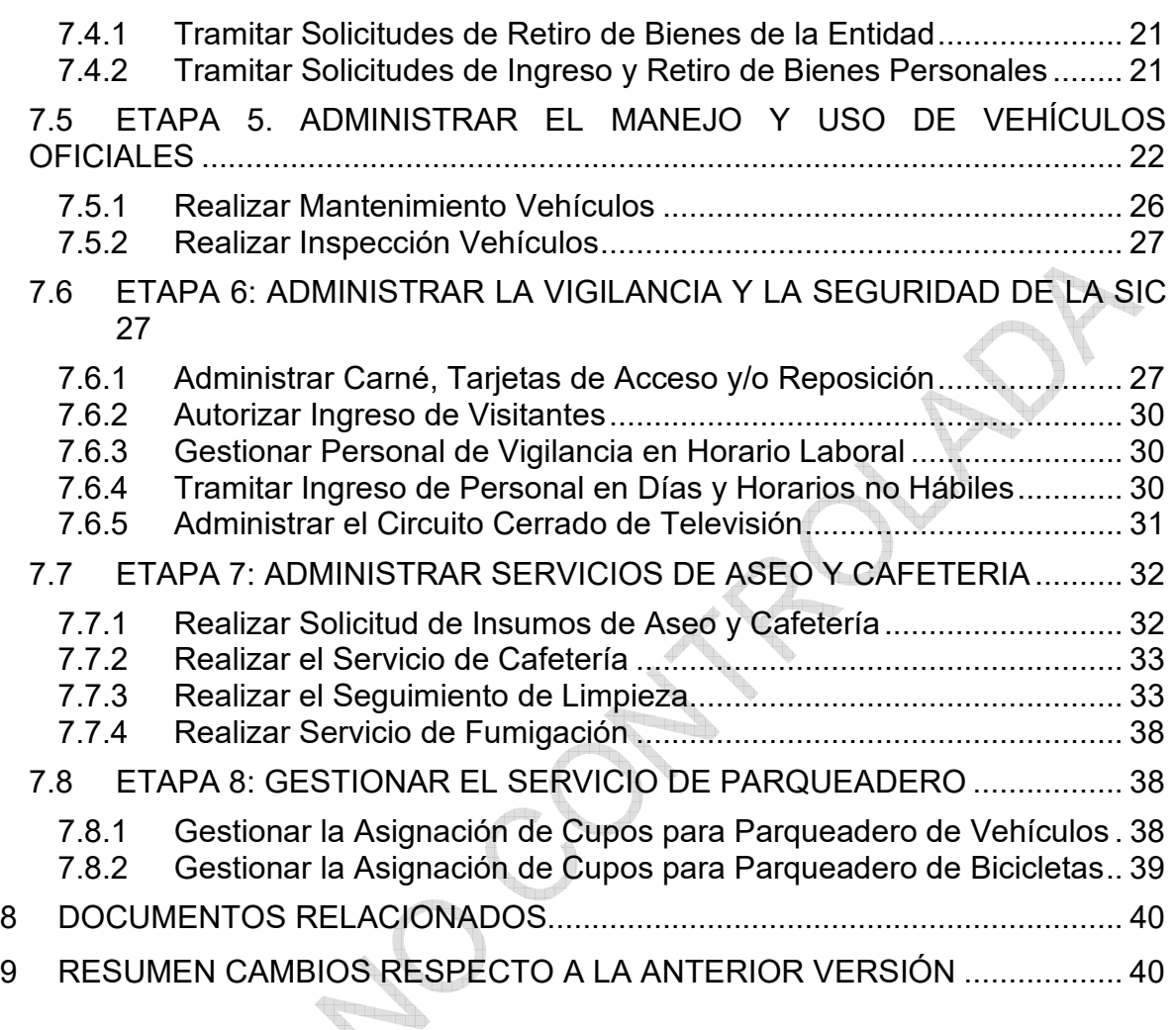

<span id="page-2-0"></span>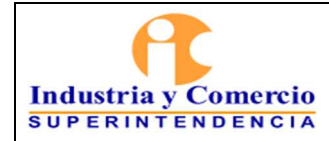

Versión: 5

Página 3 de 41

## **1 OBJETIVO**

Establecer los lineamientos para administrar y mantener adecuadamente los recursos físicos con la adquisición y suministro oportuno de bienes y servicios mediante la ejecución de planes de acción y compras, con el fin de mejorar la eficiencia en la prestación de servicios de apoyo para los funcionarios y/o contratistas de la Superintendencia de Industria y Comercio.

## **2 DESTINATARIOS**

Este documento debe ser conocido y aplicado por todos los funcionarios y contratistas de la SIC que participen directa o indirectamente brindando o utilizando los servicios administrativos de la SIC.

## **3 GLOSARIO**

ADQUISICIÓN DE BIENES Y SERVICIOS: Son las compras destinadas a apoyar el desarrollo de las funciones de la entidad, entre las que se destacan el arrendamiento de bienes, servicios públicos, comunicaciones y transporte, mantenimiento, materiales y suministros.

ARANDA: Es una herramienta que permite gestionar diferentes procesos de su negocio a través de una misma consola y dar soporte a diferentes tipos de casos como: Solicitudes, requerimientos de servicio, incidentes, problemas y cambios. Ofrece versatilidad para el registro y seguimiento de casos por parte del usuario a través de la plataforma web de usuario final, permitiendo la autogestión de casos con la base de conocimientos o el registro de una nueva solicitud. Acogida como único medio para atender solicitudes de los servicios administrativos de los funcionarios y contratistas de la SIC. https://arandasoft.com/arandaservice-desk-old/

DISPOSICIÓN FINAL DE RESIDUOS: Son los procesos relacionados con aislar y confinar los residuos sólidos en especial los no aprovechables, en forma definitiva, en lugares especialmente seleccionados y diseñados para evitar la contaminación, y los daños o riesgos a la salud humana y al medio ambiente.

ELEMENTOS DE CONSUMO: Son aquellos elementos que se extinguen por el primer uso o uso continuado de ellos en corto plazo (no superior a un año) o porque al ponerlos, agregarlos o aplicarlos a otros, cambian su función o naturaleza y desaparecen como material independiente y entran a formar parte integrante o constitutiva de estos otros.

INTRASIC: Página intranet de la Superintendencia por la cual se puede acceder a los sistemas de información, al sistema de trámites y a aplicativos en general.

MANTENIMIENTO: Actividades tendientes a prevenir o reparar daños de bienes de propiedad o a cargo de la Entidad.

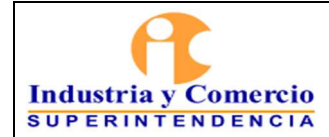

Versión: 5

Página 4 de 41

SERVICIOS ADMINISTRATIVOS: Consiste en recepcionar las necesidades de suministro de bienes o servicios de las Dependencias; para determinar su viabilidad y adelantar el trámite correspondiente bien sea por adquisición o solicitud de asignación de recursos financieros.

SERVICIO DE ASEO: Consiste en la limpieza de los bienes corporales muebles e inmuebles, la recolección de residuos principalmente sólidos e incluye las actividades complementarias de transporte, tratamiento, aprovechamiento, separación, almacenamiento y disposición de los mismos.

SINIESTRO: Ocurrencia de un hecho que afecte los bienes de la Entidad, ocasionado por personas, hechos imprevistos o desastres naturales.

VIGILANCIA: Custodia de los bienes muebles e inmuebles por los cuales la Entidad es legalmente responsable para evitar perjuicios por dolo o detrimento patrimonial.

### **ABREVIATURAS**

**GTSAyRF:** Grupo de Trabajo de Servicios Administrativos y Recursos Físicos.

**OTI:** Oficina de Tecnología e Información.

**SIC:** Superintendencia de Industria y Comercio.

**SGA:** Sistema de Gestión Ambiental.

#### **4 REFERENCIAS**

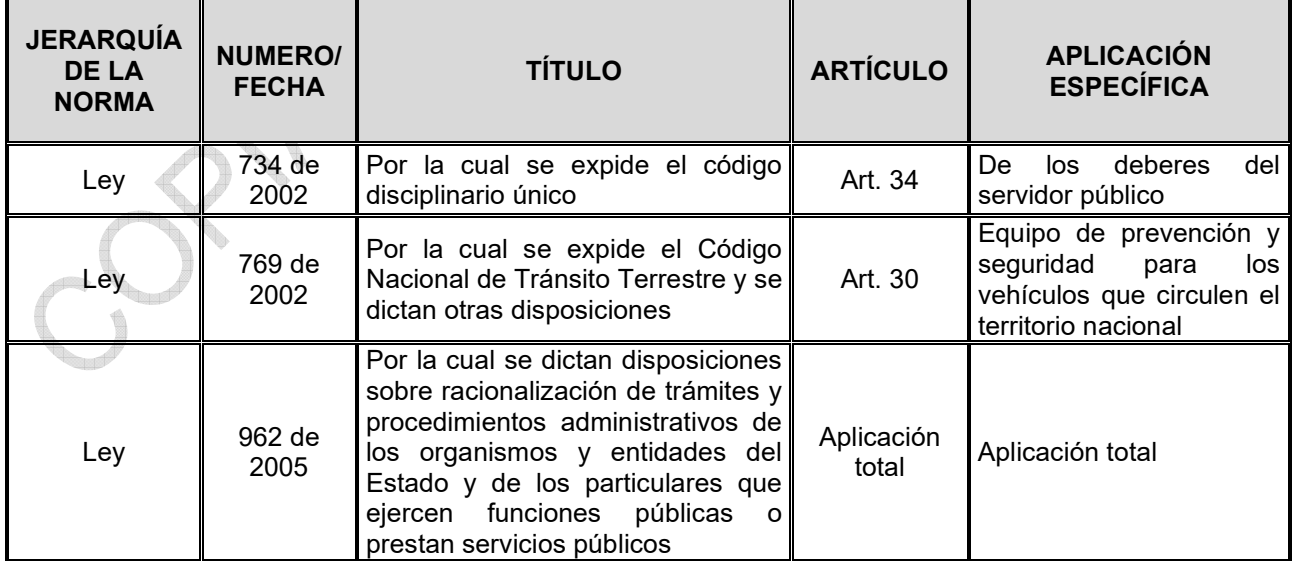

<span id="page-4-0"></span>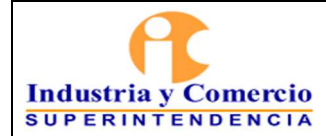

Código: GA03-P01

Versión: 5

Página 5 de 41

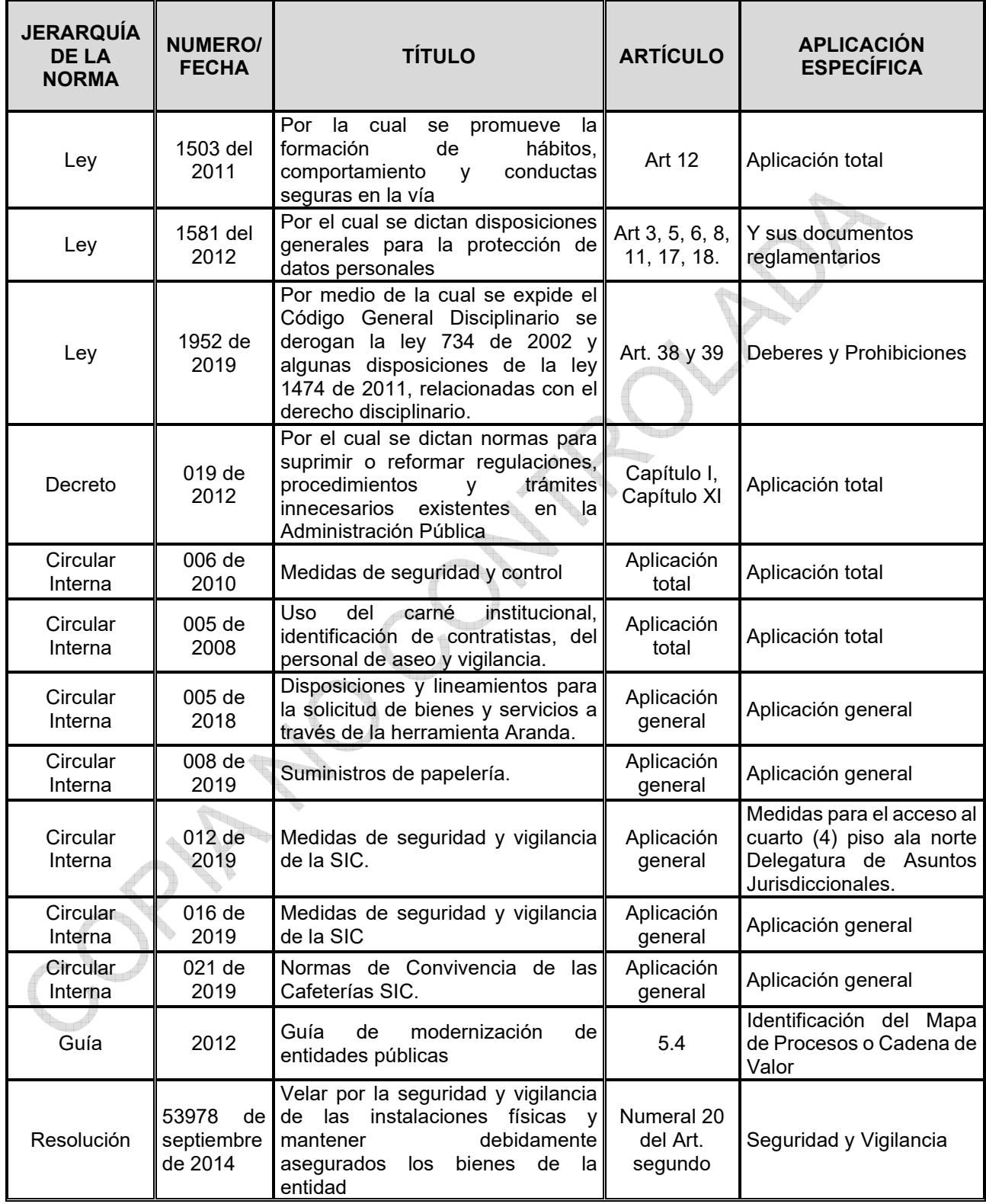

<span id="page-5-0"></span>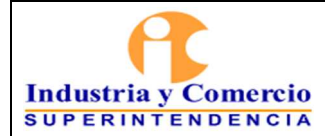

Código: GA03-P01

Versión: 5

Página 6 de 41

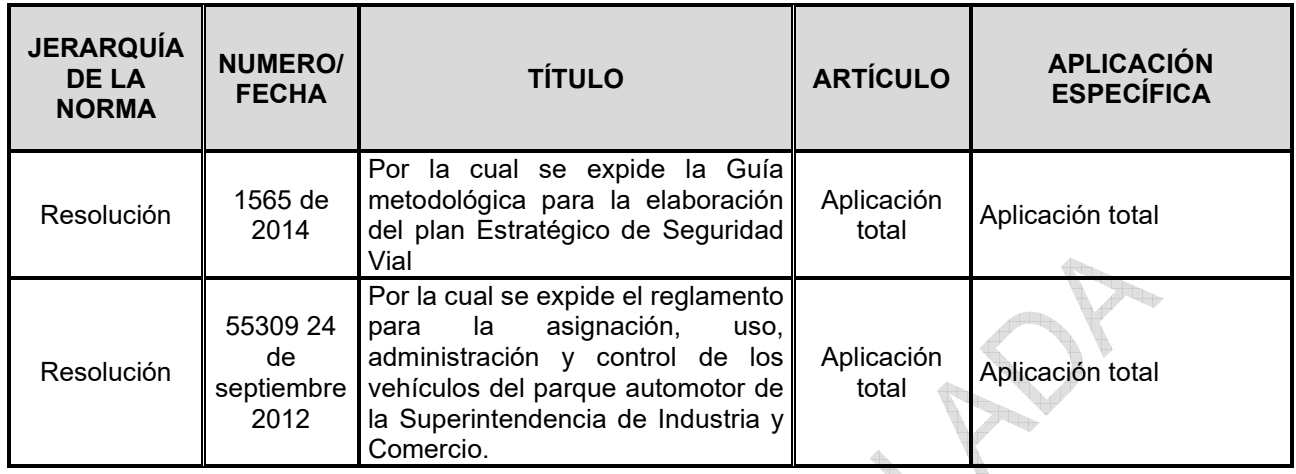

## **5 GENERALIDADES**

Los servicios administrativos, son una herramienta de apoyo que permite a la Entidad el correcto desarrollo de las funciones, incluye los servicios generales como aseo y cafetería, el mantenimiento de bienes muebles e inmuebles, la administración de los vehículos en propiedad o a cargo de la SIC, entre otros.

Adicionalmente, el presente documento brinda información sobre las políticas y procedimientos de seguridad y vigilancia, la administración de recursos como las salas de junta, la forma de hacer el ingreso y/o retiro de bienes de la Entidad y los procedimientos para ingresar a las sedes en días y horas no laborales.

Dado que la entidad no cuenta con el personal calificado ni suficiente, así como la infraestructura para la prestación de los servicios administrativos, la Entidad podrá contratarlo con terceros, los cuales deben garantizar la adecuada prestación de los servicios.

La prestación de los servicios relacionados en este procedimiento dependerá de la disponibilidad de insumos o elementos en el momento de la solicitud.

Radicación: Todos los documentos generados en el proceso administrativo deben estar registrados en el sistema de trámites con el número de radicación inicial de la solicitud interpuesta.

Gestión Documental: Para el manejo y conservación de la documentación que se genere como resultado del desarrollo del procedimiento se tendrá en cuenta lo establecido en el Procedimiento de Archivo y Retención Documental GD01-P01.

El original de todas las actuaciones que se generen como resultado de los formatos diligenciados por las partes, y los documentos presentados reposaran en el GTSARF.

<span id="page-6-0"></span>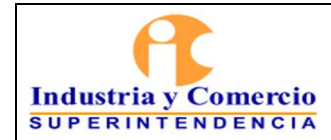

Versión: 5

Página 7 de 41

# **6 REPRESENTACIÓN ESQUEMÁTICA DEL PROCEDIMIENTO**

Las siguientes etapas corresponden a actividades relacionadas a la atención de funcionamiento de la Entidad, por la mayoría de esas etapas se relacionan con la atención de servicios:

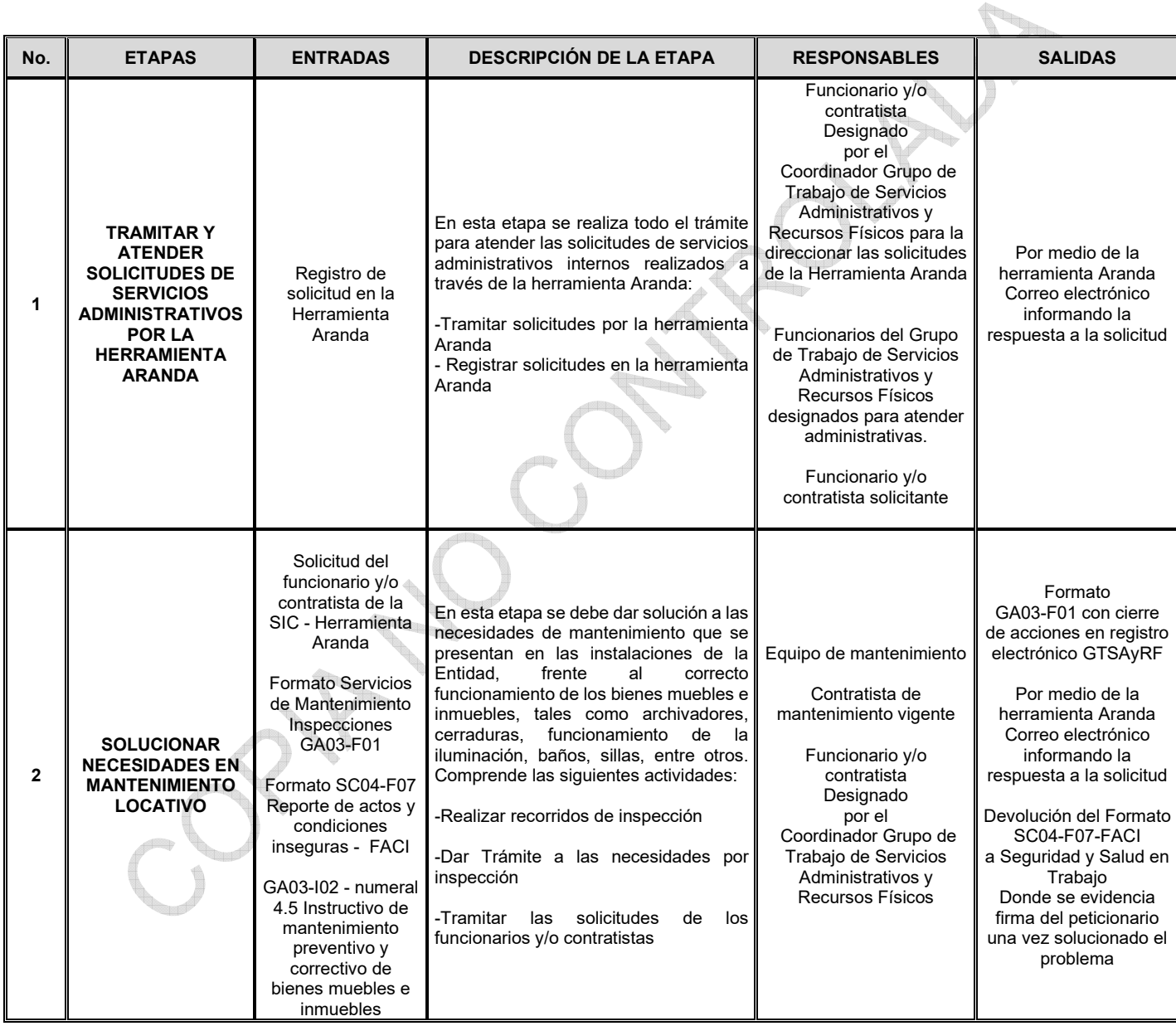

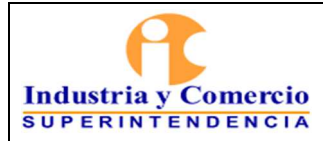

Código: GA03-P01

Versión: 5

Página 8 de 41

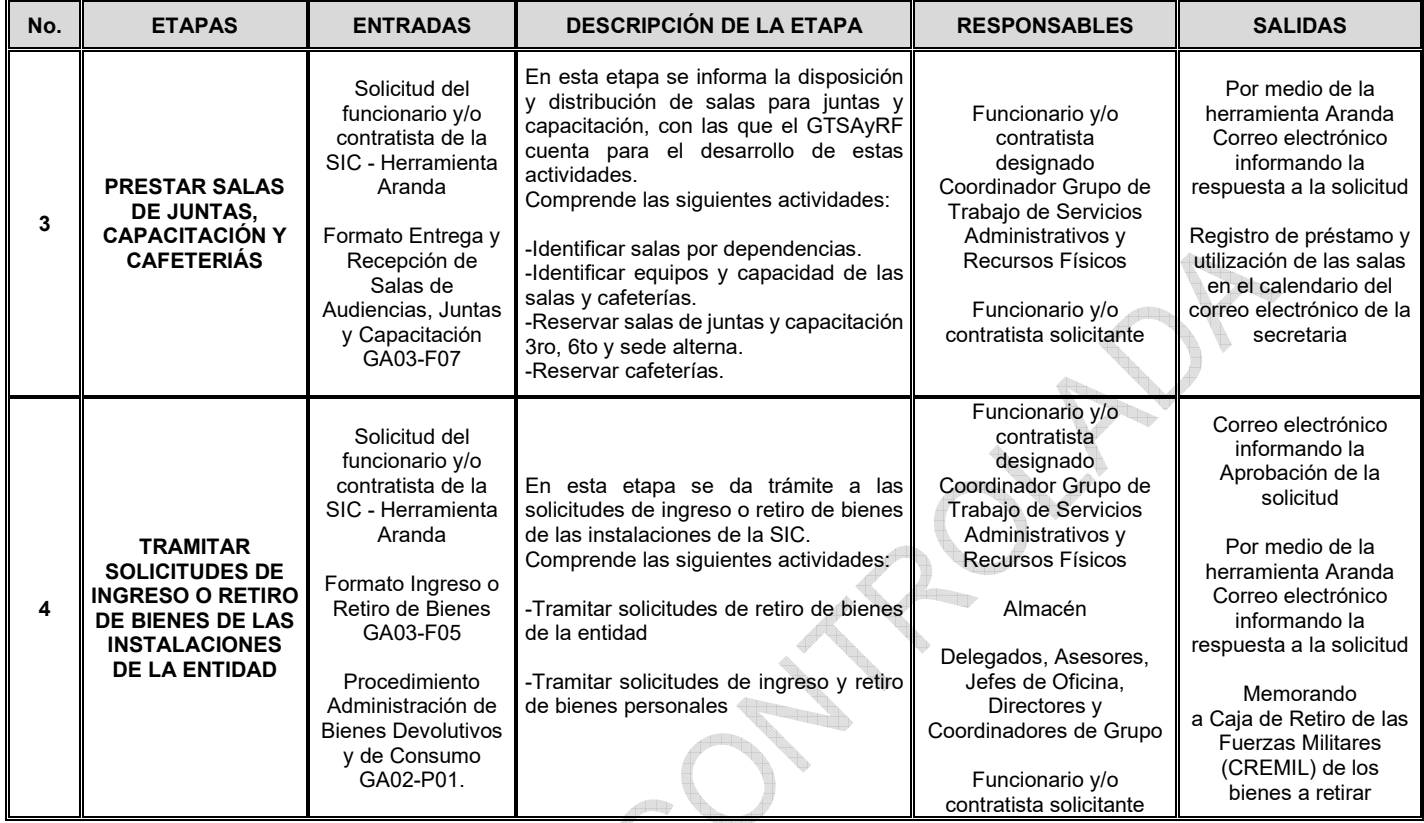

**BARTIN** 

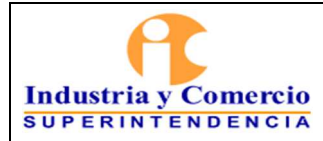

Código: GA03-P01

Versión: 5

Página 9 de 41

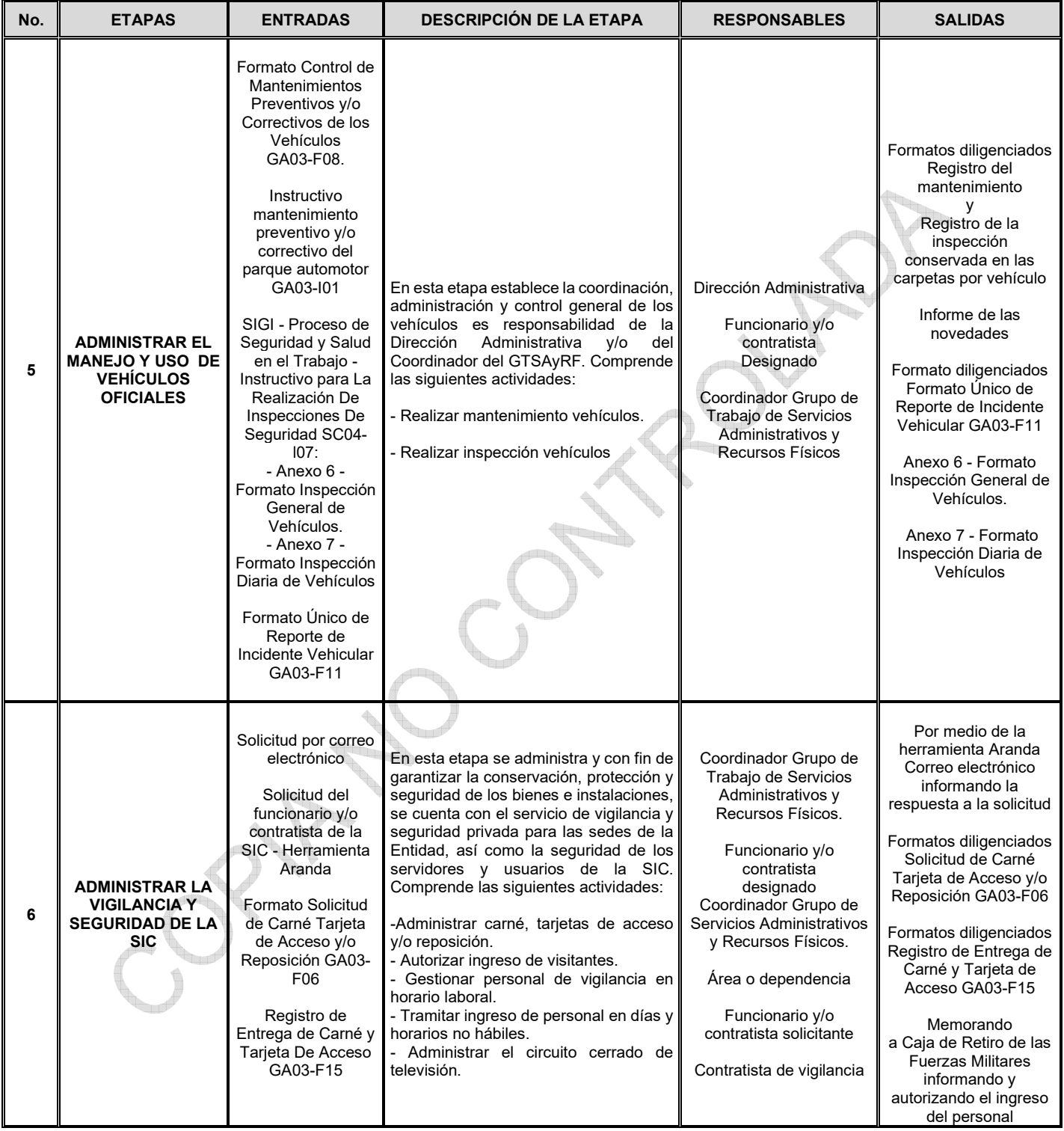

<span id="page-9-0"></span>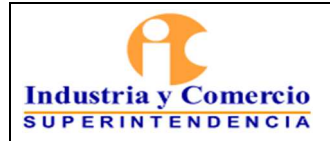

Código: GA03-P01

Versión: 5

Página 10 de 41

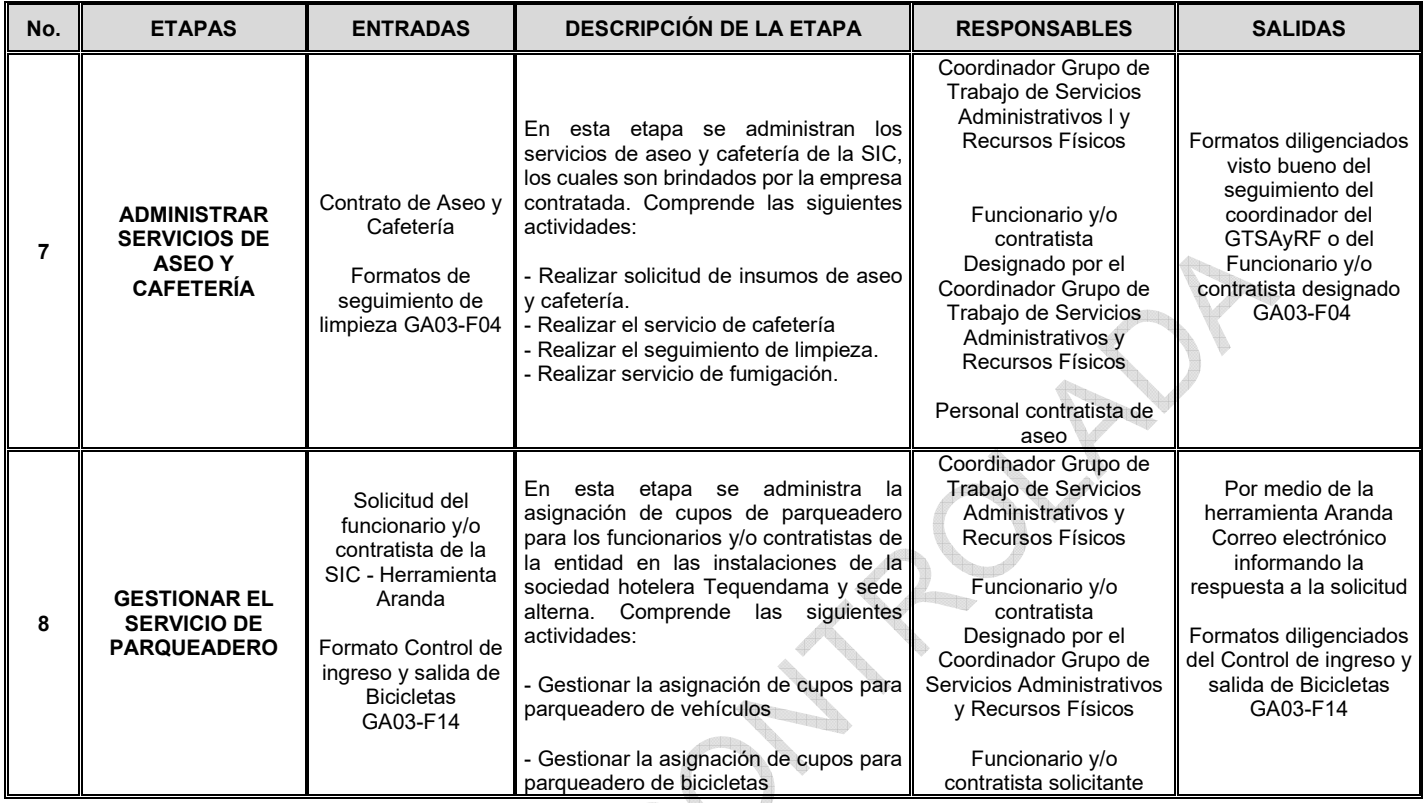

## **7 DESCRIPCIÓN DE ETAPAS Y ACTIVIDADES**

## **7.1 ETAPA 1: TRAMITAR Y ATENDER SOLICITUDES DE SERVICIOS ADMINISTRATIVOS POR LA HERRAMIENTA ARANDA**

Atendiendo las disposiciones legales y de conformidad con las funciones asignadas a la Secretaria General en relación con la administración y control de los bienes y servicios de la Superintendencia de Industria y Comercio, se ha dispuesto la herramienta Aranda (Circular interna 005 del 1 de marzo 2018), como el único medio para atender solicitudes de los funcionarios y contratistas de la Entidad en los servicios de asignación tarjetas de acceso, servicios gestión de equipos ofimáticos, gestión de parqueadero, inventario de recursos físicos (mobiliario), préstamo salón cafetería, reserva de salas, solicitud de carnet, solicitud de insumos de aseo y cafetería, solicitud de insumos papelería (esta solicitud se ha modificado bajo la Circular Interna 008 del 12 marzo 2019), solicitud de servicios de mantenimiento y solicitud permiso de ingreso.

Los servicios que se pueden solicitar en la Herramienta Aranda son:

- Asignación de tarjetas de acceso (asignación y reposición en caso de pérdida).
- Gestión de equipos (Actualizar, entregar, reintegrar, trasladar y salida de equipos)

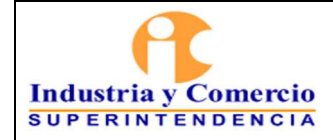

- Gestión de parqueadero (Asignar cupo, codificar placas, modificar compañero, liquidar contrato y solicitar parqueadero para bicicleta).
- Inventario recursos físicos (Mobiliario) (Actualizar inventario, entrega, reintegro, salida y traslado de bienes).
- Préstamo de cafetería.
- Reserva de salas.
- Solicitud de carné (elaboración de carné institucional).
- Solicitud de servicios de mantenimiento (Reparaciones locativas, reparaciones mobiliario y otro).
- Solicitar permiso de ingreso.

## **7.1.1 Tramitar Solicitudes por la Herramienta Aranda**

Para tramitar las solicitudes es necesario: identificar la necesidad y registrarla en el aplicativo Aranda, de allí, el área encargada la procesará y una vez atendida se enviará una respuesta cerrando la solicitud realizada, como se muestra en la gráfica No. 1.

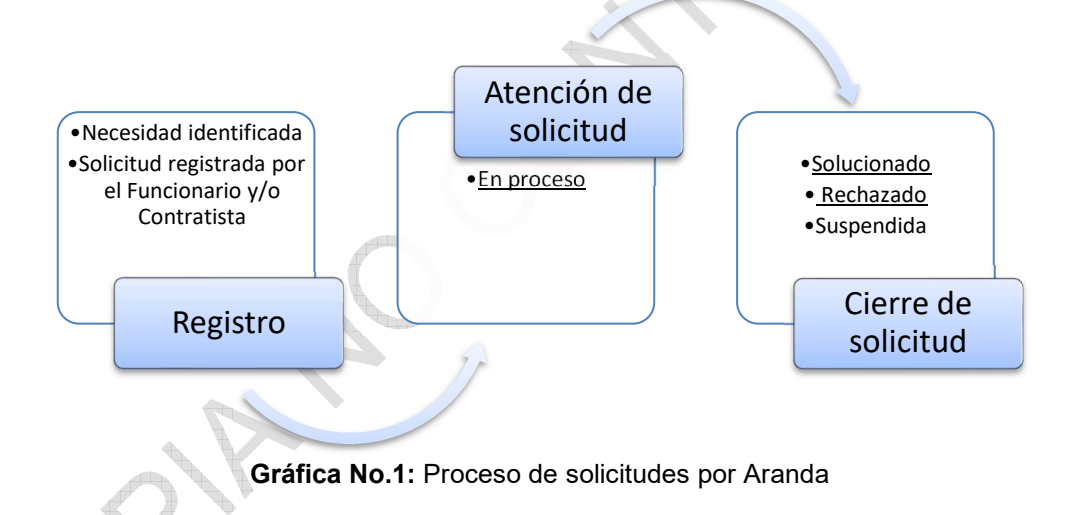

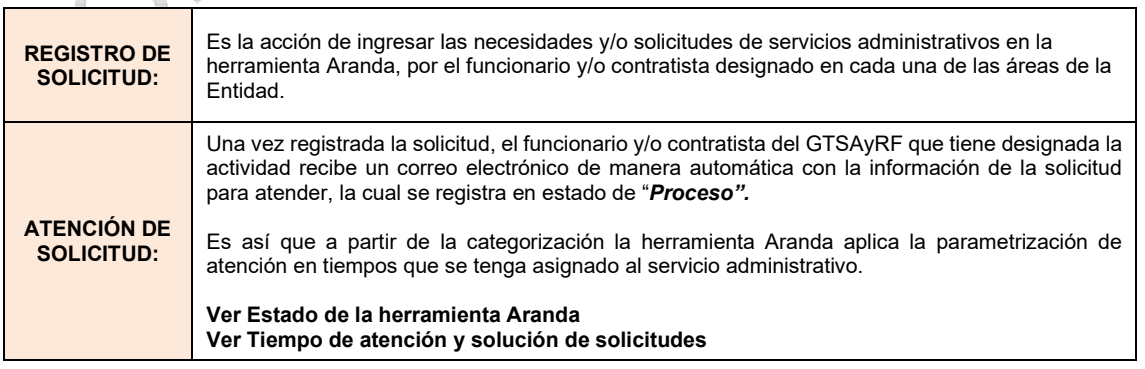

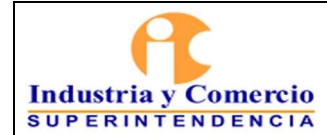

Código: GA03-P01

Versión: 5

Página 12 de 41

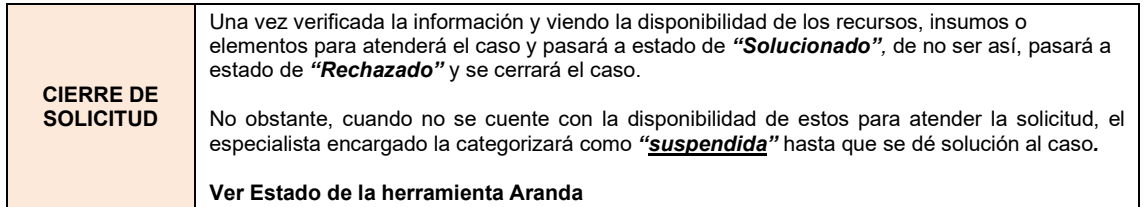

## **Estado de la herramienta Aranda**

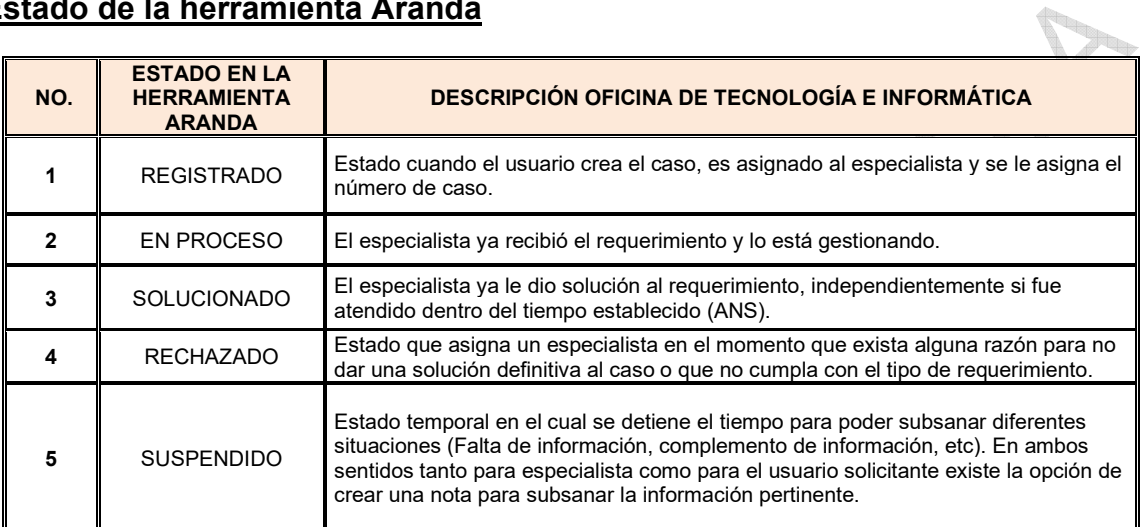

## **Tiempo atención y solución de solicitudes**

**GREE** 

Cada uno de los servicios tiene parametrizado un tiempo de atención y un tiempo de solución (los días están calculados por las horas laborales) representado en el siguiente cuadro: 

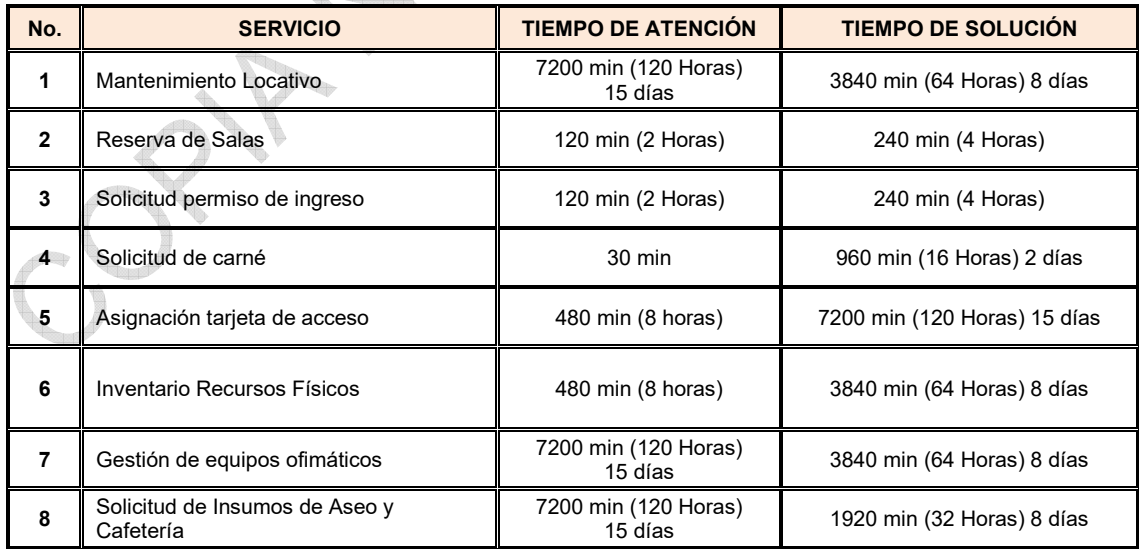

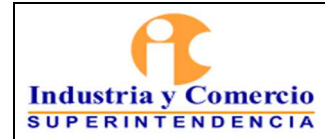

Código: GA03-P01

Versión: 5

Página 13 de 41

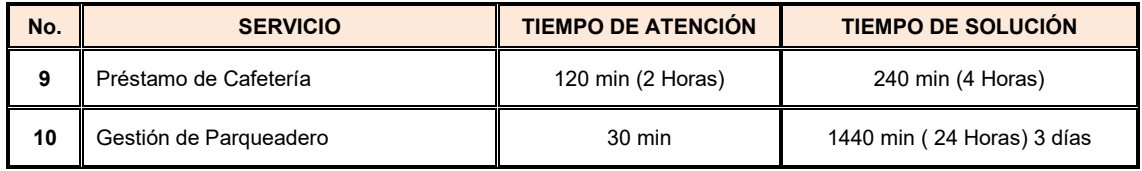

**Nota 1:** Los tiempos que se encuentran parametrizados en la herramienta Aranda fueron acordados por especialistas asignados a la actividad y OTI, aprobados por el Coordinador del GTSAyRF y autorizados por la Dirección Administrativa.

#### **7.1.2 Registrar las Solicitudes en la Herramienta Aranda**

No todos los funcionarios y contratistas pueden registrar una solicitud en la herramienta Aranda, existe en cada área una persona asignada (enlace) para registrar la solicitud (la OTI, cuenta con el listado de personas que tienen el permiso).

No obstante, solo estarán habilitados los servicios de Asignación de tarjeta de acceso y reposición Solicitud de carné para todos los funcionarios y/o contratistas.

A continuación, se describen los pasos para registrar las solicitudes en la Herramienta Aranda:

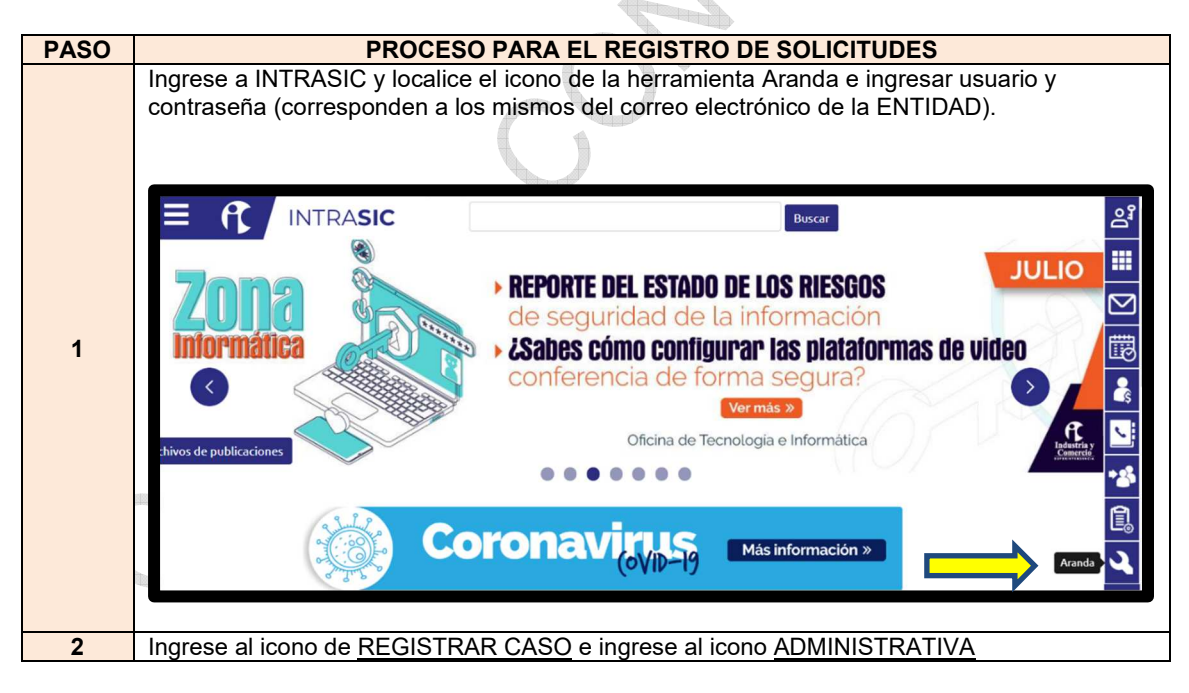

<span id="page-13-0"></span>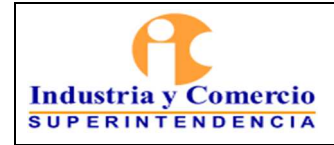

Código: GA03-P01

Versión: 5

Página 14 de 41

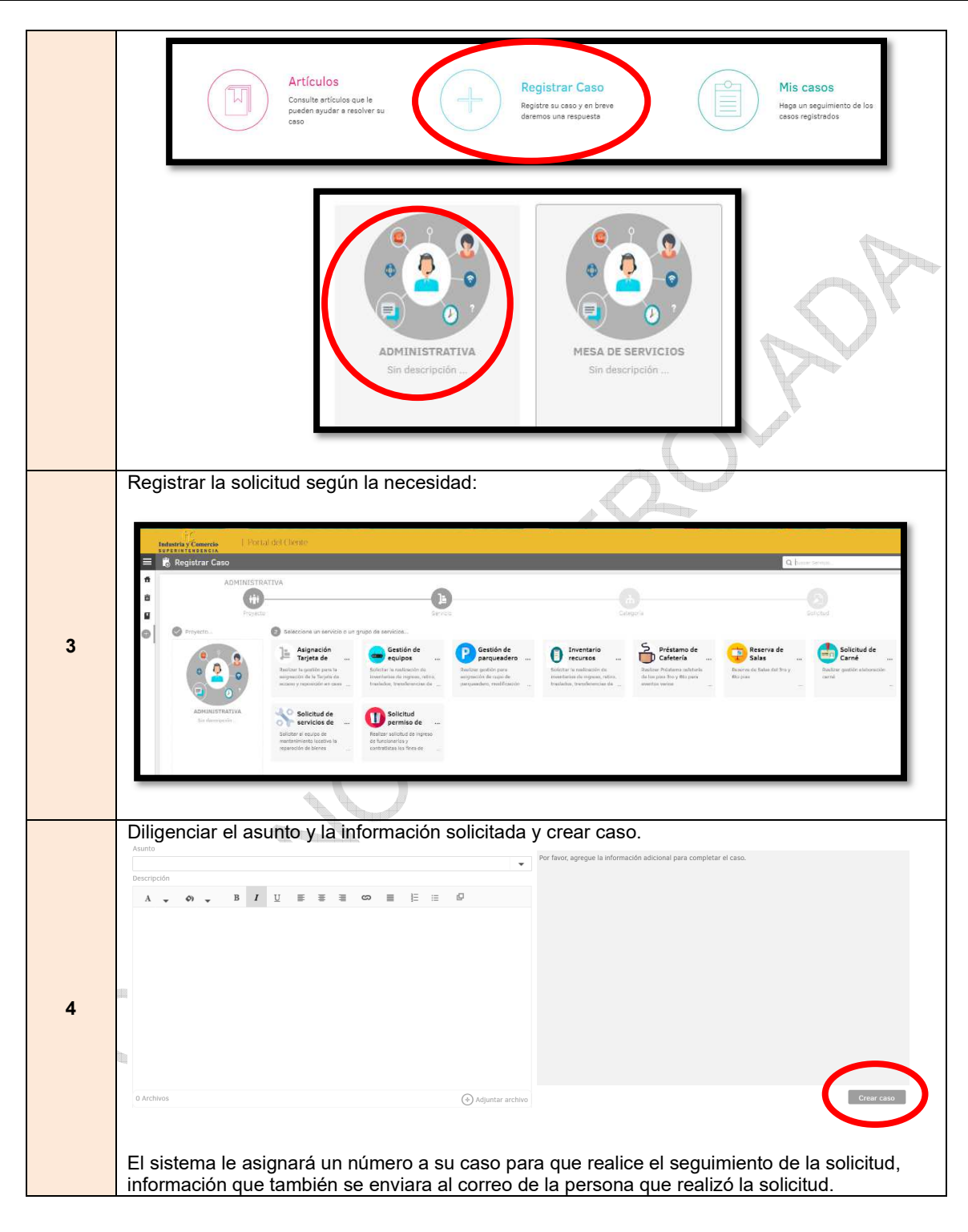

<span id="page-14-0"></span>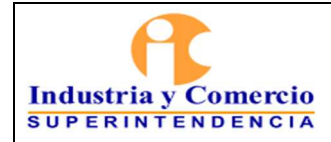

Código: GA03-P01

Versión: 5 Página 15 de 41

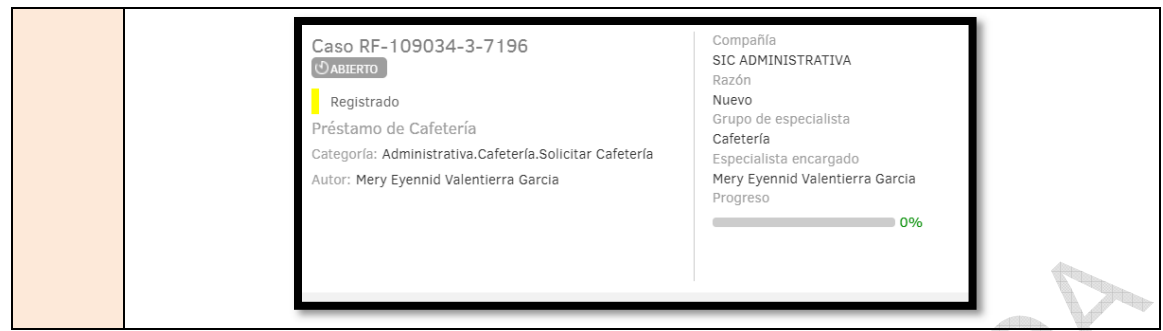

**Nota 2:** Las solicitudes registradas en la herramienta Aranda, se podrán consultar en "Mis Casos", y ver el estado de la solicitud y la solución del mismo.

## **7.2 ETAPA 2: SOLUCIONAR NECESIDADES DE MANTENIMIENTO LOCATIVO**

### **7.2.1 Realizar Recorridos de Inspección**

Como parte del mantenimiento locativo, el GTSAyRF cuenta con equipo el cual está conformado por funcionarios y/o contratistas, quienes realizan un recorrido cada 15 días por los pisos y sede alterna de la Entidad, donde revisan el estado general de los sistemas hidráulicos, eléctricos, puestos de trabajo y demás aspectos locativos para su óptimo funcionamiento, en el formato Servicios de Mantenimiento Inspecciones GA03-F01 se registran las necesidades identificadas durante la inspección.

Las necesidades evidenciadas en la inspección se tramitarán como solicitud de mantenimiento y se registrarán en la herramienta Aranda por el funcionario y/o contratista que realizó la inspección**.** 

**Nota 3**: El formato de servicios de Mantenimiento Inspecciones GA03-F01, se diligenciará en soporte electrónico.

## **7.2.2 Dar Trámite a las Necesidades por Inspección**

El Coordinador del GTSAyRF, designa un funcionario y/o contratista para que realice el registro de las necesidades que se observaron en la inspección, en la herramienta Aranda.

- Una vez revisadas las necesidades, tanto por el Coordinador del GTSAyRF como por el designado, se centraliza un listado de necesidades para priorizarlas de acuerdo a los tiempos de respuesta en la herramienta Aranda.
- Seguidamente, se hace la solicitud al contratista de mantenimiento respectivo para que este la tenga en cuenta dentro de su programación y sea ejecutada oportunamente.
- Las solicitudes de mantenimiento al contratista de cada vigencia se notificarán vía correo electrónico para su correspondiente ejecución, cuyo seguimiento se hará por el supervisor del contrato y sus apoyos del GTSAyRF.

Versión: 5

### **7.2.3 Tramitar las Solicitudes de los Funcionarios y/o Contratistas**

El Coordinador del GTSAyRF designa un funcionario y/o contratista, para que realice el seguimiento continuo a las solicitudes de Servicios de Mantenimiento recibidas por la herramienta Aranda.

*Cuando un funcionario y/o contratista, requiera de la prestación de un servicio de mantenimiento (Reparaciones locativas, reparaciones mobiliario y otro), deberá registrar el caso siguiendo lo indicado en el numeral 7.1.2 REGISTRAR LAS SOLICITUDES EN LA HERRAMIENTA ARANDA. Esta solicitud se direcciona automáticamente al GTSAyRF en donde el funcionario y/o contratista encargado clasificará por el tipo de mantenimiento según lo establecido en el Instructivo de mantenimiento preventivo y correctivo de bienes muebles e inmuebles GA03-I02 numeral 4.5.* 

Así mismo, comunicará por medio de correo electrónico la solicitud al contratista de mantenimiento locativo vigente, describiendo la necesidad del servicio y acordando el tiempo de la ejecución, una vez identificado el tipo de mantenimiento.

El contratista de mantenimiento locativo deberá realizar los siguientes pasos:

- Enviar un profesional para que realice la valoración de la solicitud, él o los funcionarios designados para el apoyo de supervisión del contrato de mantenimiento locativo, definirán las acciones a tomar.
- Realizar una programación para que el servicio sea ejecutado oportunamente.
- Realizar la entrega de la obra o servicio a los funcionarios asignados para el apoyo de la supervisión del contrato, para que realicen la verificación de la calidad, óptimo funcionamiento y satisfacción de la solicitud, para la correspondiente facturación.
- Reportar las actividades realizadas, mediante el informe del contrato.

**Nota 4:** El funcionario y/o contratista designado del GTSAyRF, una vez ejecutada la obra o el servicio, deberá cambiar el estado de la solicitud en la herramienta Aranda ha solucionado, dando respuesta al usuario solicitante y/o finalizada la actividad.

## **7.3 ETAPA 3: PRESTAR SALAS DE JUNTAS, CAPACITACIÓN Y CAFETERÍAS**

## **7.3.1 Identificar Salas por Dependencias**

La Entidad cuenta con salas de audiencias, de juntas y de capacitaciones, las cuales están a cargo de las dependencias por directriz del Superintendente, estas se encuentran distribuidas de la siguiente manera:

<span id="page-16-0"></span>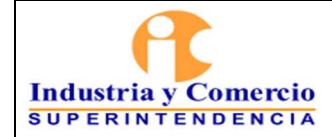

- Las salas de capacitación y de juntas de los pisos 3er y 6to son responsabilidad del Coordinador del GTSAyRF y están a cargo de la secretaria de la Dirección Administrativa.
- La sala de capacitación y salas de juntas de la sede alterna son responsabilidad del Coordinador del GTSAyRF y están a cargo de la secretaria de la Dirección Administrativa.
- Las salas del 4to piso están bajo la coordinación de las Delegaturas de Protección del Consumidor (ala sur) y Asuntos Jurisdiccionales (ala norte) a cargo de las secretarías de las Delegaturas.
- Las salas del 5to piso están bajo la coordinación de la Delegatura para la Propiedad Industrial, a cargo de la secretaría del despacho de la Delegatura.
- Las salas del 10mo piso son coordinadas por la Oficina Asesora Jurídica (ala sur), a cargo de la secretaría y la Delegatura para la Protección de la Competencia (sala norte), a cargo de la secretaria del Superintendente.
- Las salas de audiencias ubicadas en el 6to piso, están bajo la coordinación de la Delegatura para Asuntos Jurisdiccionales, a cargo de la secretaría del despacho de la Delegatura.
	- Las salas de audiencias del mezzanine (segundo piso), son coordinadas por la Delegatura para la Protección de la Competencia a cargo de la secretaría del despacho de la Delegatura.

De acuerdo a la anterior asignación, el inventario de los bienes muebles que se encuentran dentro de las salas, estarán a cargo de las secretarías de cada área o dependencia, quienes deben tener el control del uso y cuidado que se dé al mismo.

**Nota 5**: Dentro del manejo adecuado de las salas está prohibido retirar los muebles y elementos hacia otras áreas de la Entidad, debido a que afectaría el inventario de cada una.

## **7.3.2 Identificar Equipos y Capacidad de las Salas y Cafeterías**

La Superintendencia de Industria y Comercio cuenta con tres (3) salas de capacitación, doce (12) salas de juntas y veintitrés (23) salas de audiencias, las cuales tienen las siguientes características:

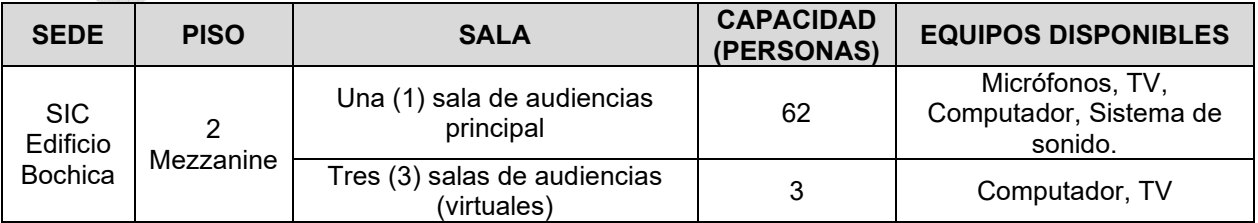

<span id="page-17-0"></span>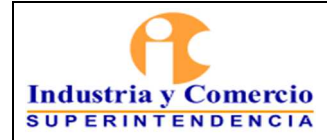

Código: GA03-P01

Versión: 5

Página 18 de 41

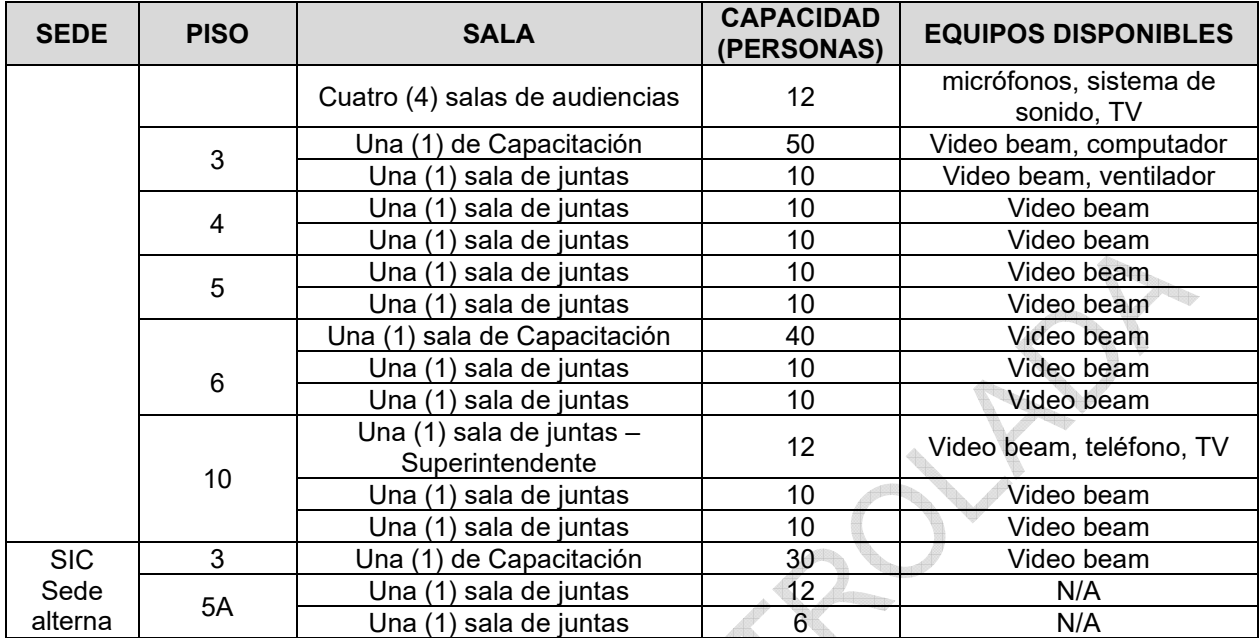

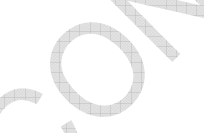

Así mismo, en el edificio Bochica **las cafeterías** cuentan con la siguiente capacidad:

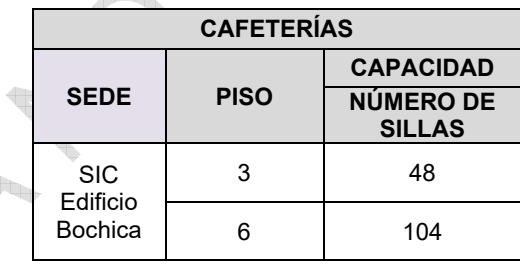

## **7.3.3 Reservar Salas de Juntas y Capacitación 3er Piso, 6to Piso y Sede Alterna.**

El funcionario y/o contratista designado por el Coordinador del GTSAyRF, será el encargado de disponer de las salas de juntas y de capacitaciones de los pisos 3ro, 6to y Sede Alterna, y deberá llevar un registro de reserva de las salas en el calendario del correo electrónico destinado para la programación.

Cuando un funcionario y/o contratista requiera el servicio de préstamo de sala deberá, registrar el caso siguiendo lo indicado en el numeral 7.1.2 REGISTRAR LAS SOLICITUDES

<span id="page-18-0"></span>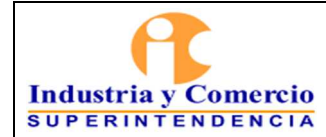

EN LA HERRAMIENTA ARANDA. Ubicar el enlace RESERVA DE SALAS. Esta solicitud se direcciona automáticamente al GTSAyRF.

Al diligenciar la solicitud deberá describir la siguiente información:

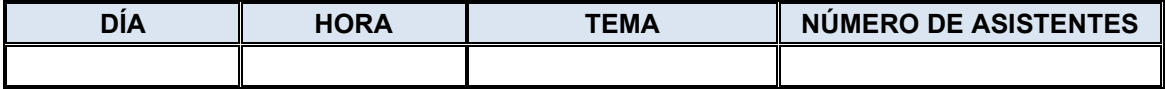

Para programación de talleres, inducciones y capacitaciones de más de una fecha, se deben **solicitar en la última semana de cada mes**.

Con el fin de que el funcionario y/o contratista asignado tenga el tiempo para realizar la reserva o dar opciones de cambio, de ser necesario, se deberá tener en cuenta lo siguiente:

- **Se realiza reserva de salas únicamente de seis (6) fechas por mes de programación.**
- No se podrán solicitar o reservar de las salas de juntas y de capacitaciones por periodos bimensual, trimestral o semestral, dada la cantidad de solicitudes de las salas en la SIC.
- Si el área, funcionario y/o contratista que reservó la sala ya no la necesita, se deberá realizar la cancelación de la reserva vía correo electrónico, con un día de antelación, así se le dará la opción a otra dependencia de la utilización de las mismas.
- El funcionario y/o contratista solicitante será responsable por el buen uso, custodia y seguridad de los elementos que encuentre en la sala.
- El funcionario y/o contratista solicitante y responsable, al término de la reunión devolverá la sala en las mismas condiciones en que las que se le entregó. Así mismo, deberá entregar y firmar el formato "Entrega y recepción de salas, juntas, capacitación" GA03-F07, el cual, será verificado por el personal de vigilancia y seguridad privada de cada piso.
- El servicio de cafetería en las reuniones y capacitaciones debe ser solicitado previamente al inicio de la capacitación al GTSAyRF, esta será atendida por el personal de cafetería que se encuentre disponible.
- **Se debe realizar la cancelación de la reserva vía correo electrónico, con un día de antelación, así se le dará la opción a otra dependencia de la utilización de las mismas.**

El funcionario y/o contratista designado del GTSAyRF, una vez recibida la solicitud por la herramienta Aranda, deberá realizar los siguientes pasos:

- Verifica la disponibilidad de salas teniendo en cuenta la información del solicitante, realiza el registro de la reserva de la sala en el calendario del correo electrónico destinado para la programación; en caso de que no exista disponibilidad en el horario

<span id="page-19-0"></span>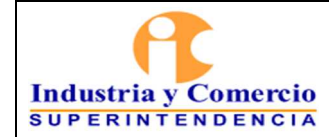

Versión: 5

de la reserva, se comunicará con el solicitante para indicarle la disponibilidad existente y la opción de cambio de horario, de esta manera se dará solución a dicho requerimiento.

- De no estar disponible la sala y/o al no aceptar la propuesta de disponibilidad, se rechaza dicha solicitud al solicitante a través de la herramienta Aranda.
- Entregar diariamente el listado de reservas de salas a los supervisores de vigilancia y aseo.
- La empresa de vigilancia y seguridad privada, de los pisos  $3r$ o, 6to y Sede Alterna, realizan la apertura de la sala y la entrega del inventario de acuerdo al listado de reservas, y diligencian el formato de "Entrega y recepción de salas, juntas, capacitación" GA03-F07. Los formatos son conservados por la empresa de vigilancia, cumpliendo con las funciones asignadas dentro del contrato celebrado con la Entidad.
- El personal de aseo asignado al piso 3ro, 6to y Sede Alterna, realizarán las labores de aseo una vez terminada cada reunión e informará al vigilante para que realice el cierre de la misma.

### **7.3.4 Reservar Cafeterías**

El funcionario y/o contratista designado por el Coordinador del GTSAyRF, será el encargado de disponer y controlar las cafeterías de la sede principal.

Cuando un funcionario y/o contratista requiera el *servicio de préstamo de cafetería* deberá, registrar el caso siguiendo lo indicado en el numeral *7.1.2 REGISTRAR LAS SOLICITUDES EN LA HERRAMIENTA ARANDA.* Ubicar el enlace PRÉSTAMO DE CAFETERÍA. Esta solicitud se direcciona automáticamente al GTSAyRF.

Al diligenciar la solicitud deberá describir la siguiente información:

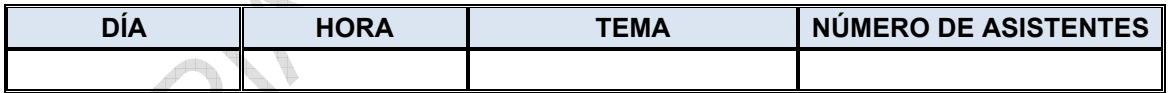

- El horario de disponibilidad de las cafeterías será de 08:00 a.m. a 11:30 m. y de 02:30 p.m. a 05:00 p.m.
- El funcionario y/o contratista asignado del GTSAyRF para la recepción de a través de la herramienta Aranda, verifica la disponibilidad y de no estar disponible la cafetería se rechazará dicha solicitud al solicitante a través de la herramienta Aranda.

### **7.4 ETAPA 4: TRAMITAR SOLICITUDES DE INGRESO O RETIRO DE BIENES DE LAS INSTALACIONES DE LA ENTIDAD**

Los bienes de propiedad de la SIC, sólo podrán ser retirados con causa justificada, específicamente por tres motivos y se deben gestionar a través de la herramienta Aranda,

<span id="page-20-0"></span>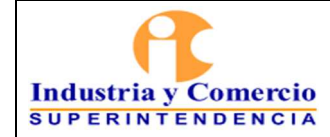

almacén realiza la verificación en el inventario y a su vez, autoriza la salida con visto bueno del Coordinador del GTSAyRF.

- Actividades laborales (eventos, capacitaciones, exposiciones, teletrabajo, trabajo en casa, visitas, etc.).
- Asuntos de mantenimiento o garantía.
- Baja de bienes.

### **7.4.1 Tramitar Solicitudes de Retiro de Bienes de la Entidad**

Cuando se requiera retirar un bien de la entidad, se deben desarrollar las siguientes actividades:

- La solicitud de retiro de elementos de la entidad debe estar autorizada por Delegados, Asesores, Jefes de Oficina, Directores y Coordinadores de Grupo.
- *Cuando un funcionario y/o contratista requiera el servicio de retiro de bienes de la Entidad, deberá registrar el caso siguiendo lo indicado en el numeral 7.1.2 REGISTRAR LAS SOLICITUDES EN LA HERRAMIENTA ARANDA. Ubicar el enlace SOLICITAR PERMISO DE INGRESO O RETIRO. Esta solicitud se direcciona automáticamente al GTSAyRF. A esta solicitud se deberá adjuntar el formato Ingreso o retiro de bienes GA03-F05, debidamente diligenciado y firmado.*
- Se debe indicar dependencia y piso, las causas por las cuales se retira el bien. descripción de los elementos y número de placa, el nombre de quien lo retira con número de documento de identidad, y la fecha de salida, ingreso o devolución del bien. En caso de ser retiro por baja de bienes, ver Procedimiento Administración de Bienes Devolutivos y de Consumo GA02-P01.
- Posteriormente el funcionario designado del Almacén realiza la verificación del bien a retirar en el inventario y autoriza el retiro del elemento con visto bueno del coordinador del GTSAyRF, genera un memorando, donde informa y autoriza la salida a la administración de la Caja de Retiro de las Fuerzas Militares - CREMIL, y pone en conocimiento de las dos empresas de vigilancia (SIC y CREMIL) el evento.
- El personal de vigilancia privada de la SIC, debe diligenciar la minuta de la empresa de vigilancia al momento del retiro, previa revisión del memorando de la orden de autorización de salida.
- Al momento del ingreso del bien, el funcionario y/o contratista que lo retiró debe informar al personal de vigilancia, quienes verificarán el ingreso del bien frente al registro interno (libro de minuta).

### **7.4.2 Tramitar Solicitudes de Ingreso y Retiro de Bienes Personales**

<span id="page-21-0"></span>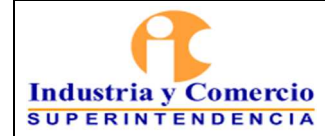

Solo se puede ingresar y retirar de las instalaciones de la SIC, los bienes personales que se encuentren registrados internamente (libro de minutas) que, para el efecto tiene la empresa de vigilancia, para lo cual se deben desarrollar las siguientes actividades:

- Sí un funcionario y/o contratista, requiere temporalmente ingresar o retirar de cualquiera de las sedes un elemento de su propiedad, debe informar al personal de seguridad al momento del ingreso, para su posterior retiro.
- El personal de vigilancia debe registrar en los libros dispuestos para tal fin, la descripción del bien, la hora de ingreso y de salida, adicional la firma del propietario al momento del ingreso y de la salida.
- En caso que al momento del retiro del bien, el personal de vigilancia no encuentre registro del ingreso, el vigilante debe informar al Coordinador del GTSAyRF, para que revise, valide e informe si el bien que se pretende retirar hace parte o no del inventario de bienes de la SIC.
- De no hacer parte del inventario de bienes de la Entidad, el Coordinador del GTSAyRF, informa tanto a la empresa de vigilancia de la SIC, como a la empresa de vigilancia de la Caja de Retiro de las Fuerzas Militares - CREMIL, para que el retiro sea permitido por medio de un memorando dirigido a la administración de esta última Entidad.

## **7.5 ETAPA 5. ADMINISTRAR EL MANEJO Y USO DE VEHÍCULOS OFICIALES**

La coordinación, administración y control general de los vehículos es responsabilidad de la Dirección Administrativa y/o del Coordinador del GTSAyRF.

## **LINEAMIENTOS SOBRE USO Y RESPONSABILIDADES DE LOS VEHÍCULOS**

Clasificación de vehículos oficiales

- A. **Vehículos de representación**: Estos vehículos son los destinados al uso o servicio de forma personal o permanente del Superintendente, la Secretaria General y los Superintendentes Delegados, por tanto, están bajo su control para el cumplimiento de funciones inherentes al cargo. Estos vehículos podrán prestar servicios de apoyo conforme con las instrucciones que dé la Dirección Administrativa.
- - B. **Vehículos de operación**: Son los que se emplean para el cumplimiento de actividades de apoyo y operativas de la entidad. Estos vehículos están bajo la coordinación, administración y control de la Dirección Administrativa en la cual se programan los servicios de trasporte de acuerdo con la disponibilidad de los vehículos y prioridad de las actividades a realizar.

<span id="page-22-0"></span>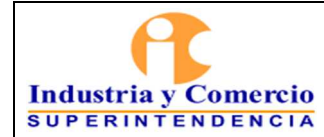

Versión: 5 Página 23 de 41

## Responsabilidades

Los lineamientos relacionados con el manejo de los bienes muebles de la entidad están definidos en el procedimiento de administración de bienes devolutivos y de consumo GA02- P01 y/o las otras disposiciones que lo complementan, modifican o adicionen; donde establezcan las responsabilidades de los administradores y usuarios de estos activos.

#### Documentación

Es responsabilidad del conductor que tiene asignado el vehículo, verificar que éste cuente con los documentos vigentes: SOAT, revisión técnico-mecánica, póliza de seguros, licencia de tránsito. Debe verificar la fecha de vencimiento de estos documentos e informar al Coordinador del GTSAyRF, por lo menos un mes antes dicha situación.

El funcionario y/o contratista asignado por el Coordinador del GTSAyRF, es el responsable de tramitar la compra de la revisión técnico-mecánica, del seguro obligatorio de accidentes de tránsito (SOAT) y de la póliza de automóviles (todo riesgo) para todos los vehículos de propiedad y a cargo de la entidad.

El Coordinador del GTSAyRF, verifica que los pagos se hayan efectuado y entrega los nuevos documentos al conductor del vehículo, guardando una copia en el archivo GTSAyRF, conforme a lo establecido en las TRD.

#### Pago de impuestos

El funcionario y/o contratista asignado por el Coordinador del GTSAyRF, es el responsable de tramitar el pago de los impuestos de acuerdo con las fechas establecidas.

#### Suministro y control de combustible

La Entidad tiene suscrito un contrato de suministro de combustible para los vehículos de su propiedad o a cargo de la misma, en el que se establece un cupo máximo de suministro de gasolina semanal por vehículo. Adicionalmente, la instalación de un chip en cada vehículo permite el control del suministro de combustible, y a través de éste, una vez abastecido el vehículo se obtiene una tirilla que contiene la información relacionada con los datos básicos del vehículo (placa, modelo), el kilometraje recorrido y la cantidad de combustible suministrado, entre otros.

Los funcionarios y/o contratistas (conductores), deben acercarse a la estación de servicio para el suministro de gasolina, y deben entregar al Coordinador del GTSAyRF o funcionarios y/o contratistas que él designe, la tirilla de control, para llevar los registros del consumo de combustible, versus kilometraje recorrido y generar los informes correspondientes.

<span id="page-23-0"></span>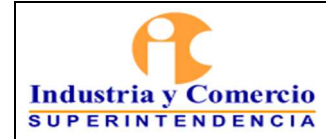

Versión: 5 Página 24 de 41

### Dotación de los vehículos

Es responsabilidad de los conductores de los vehículos cerciorarse del óptimo estado del equipo de carretera. En caso de observarse un desperfecto que haga inoperable alguno o algunos de estos elementos, el conductor está en la obligación de informar al Coordinador del GTSAyRF, para obtener el adecuado reemplazo antes de movilizar el vehículo. Ver Instructivo Mantenimiento [Preventivo y/o Correctivo del parque Automotor GA03-I01.](https://sigi.sic.gov.co/SIGI/scriptsportal/mapa_procesos/document_tab.php?id_doc=101&version=1&back=1) 

#### **Res[ponsabilidades de los conductores](https://sigi.sic.gov.co/SIGI/scriptsportal/mapa_procesos/document_tab.php?id_doc=101&version=1&back=1)**

Para efectos del presente procedimiento, se considera conductor a todo funcionario y/o contratista que conduzca [un vehículo de propiedad y/o a cargo de la entida](https://sigi.sic.gov.co/SIGI/scriptsportal/mapa_procesos/document_tab.php?id_doc=105&version=5&back=1)d, el cual debe cumplir con las siguientes responsabilidades:

- Los conductores y los vehículos deben cumplir y ajustarse a las exigencias establecidas en el Código Nacional de Tránsito Terrestre contenido en la Ley 769 de 2002 o demás normas que la modifiquen, adicionen o sustituyan.
- Realizar una inspección diaria antes de iniciar las labores, de niveles de agua, refrigerante, líquido de frenos y aceite, posibles fugas, entre otros; así mismo, estado de las llantas, luces, espejos, vidrios y demás elementos que obstruyan una correcta visibilidad; y todo lo inherente al correcto funcionamiento; reportar oportunamente cualquier anomalía al Coordinador del GTSAyRF o el funcionario que el designe.
- Todo conductor debe tomar las precauciones pertinentes al conducir y estacionar el vehículo que utilice, de manera que no se presenten riesgos de accidentes o pérdidas.
- Informar oportunamente al Coordinador del GTSAyRF sobre la situación mecánica y ajuste del vehículo y sobre las rutinas de mantenimiento correctivo y preventivo que sean necesarias del vehículo a su cargo, con el fin de garantizar sus condiciones óptimas de operación.
- No transportar un número mayor de personas a las establecidas en la tarjeta de propiedad del vehículo.
- Abstenerse de permitir el uso del o los vehículos asignados a personas distintas a las autorizadas o ajenas al servicio.

- Acudir a los programas de capacitación y educación vial, que elabora el GTSAyRF.

- Usar el vehículo asignado únicamente para los fines oficiales.
- Concluidos los horarios de trabajo o cumplidas las comisiones designadas, estacionar el vehículo en los lugares previamente establecidos por el responsable del control vehicular para tales efectos.

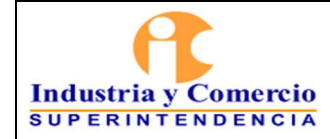

Versión: 5 Página 25 de 41

- Mantener el vehículo en óptimas condiciones de limpieza aun cuando no sea posible hacer uso de los beneficios del contrato de lavados para este tipo de bienes, y funcionamiento revisando periódicamente los niveles de agua, líquido de frenos, aceite de motor y de la dirección hidráulica, presión de neumáticos, limpiadores y todo lo necesario para el adecuado funcionamiento y conservación del vehículo.
- Presentar el vehículo asignado para la inspección correspondiente, en la fecha establecida por la Coordinación del GTSAyRF.
- Abstenerse de reparar el vehículo por sí mismo o por interpuesta persona
- Abstenerse de desprender o sustituir cualquier parte integral del vehículo o modificar su estructura.
- Abstenerse de transitar con el vehículo fuera de la ciudad de Bogotá, con excepción de que así lo requiera la naturaleza del servicio y que cuente con autorización expresa del responsable del control vehicular para tal efecto.
- Responder de los daños causados al vehículo que tenga asignado por causa de su negligencia, inexperiencia, imprudencia, dolo o mala fe. Así mismo, responder de los daños a terceros, en su persona o en sus bienes, cuando no sean cubiertos por el seguro contratado por la Entidad.
- El conductor es el responsable del cumplimiento de las normas establecidas en el código Nacional de Transito vigente y demás, establecidas por el Gobierno Nacional, Departamental y Municipal. Las multas por infracciones a las normas serán canceladas por el conductor quien es el directo responsable de la operación del vehículo y las infracciones en que incurra por la conducción del mismo.
- Mantener actualizados los documentos que se requieren para el cumplimiento de las funciones de conductor.
- El conductor debe abstenerse de fumar dentro del vehículo, se encuentre o no, en marcha.
- Siempre que un conductor asignado para el servicio de la SIC, reciba tratamiento que implique el consumo de medicamentos, debe preguntar explícitamente al médico tratante, si dichos medicamentos interfieren o generan riesgo en la conducción de vehículos automotores. En caso positivo, debe hacerlo conocer a su superior inmediato y al Coordinador del GTSAyRF, evitando conducir hasta que sea autorizado por el médico. Igualmente debe proceder en caso de intervenciones quirúrgicas que limiten la capacidad del conductor para realizar esta actividad.

En el evento de que un vehículo de propiedad y/o a cargo de la SIC, resulte involucrado en un accidente de tránsito, el conductor procede de la siguiente manera:

Debe hacer todo lo que esté a su alcance para que las personas afectadas con el accidente reciban la atención médica adecuada y que los daños al vehículo no se empeoren.

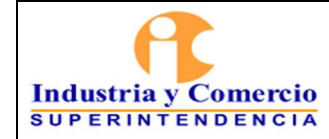

- Comunicar de manera inmediata a la compañía de seguros para que le preste la asistencia legal necesaria y al Coordinador del GTSAyRF.
- Esperar a la autoridad para que, haga el levantamiento del croquis del accidente, en donde sea posible hacerlo. No mover el vehículo accidentado, salvo autorización dada por las autoridades competentes, cuando estas intervengan. Al igual que, colaborar con la autoridad para que se le hagan los exámenes requeridos (por ejemplo, alcoholemia).
- Diligenciar el Formato Único de Reporte de Incidente Vehicular GA03-F11
- Presentar un informe detallado de los acontecimientos al Coordinador del GTSAyRF.

En el caso de golpes leves, rayones, hurtos o cualquier otro evento de mor gravedad, deberá reportarlo al Coordinador del GTSAyRF o al funcionario que el designe, adjuntando reporte por escrito del evento con el fin de analizar el grado de responsabilidad que sobre el conductor recae.

#### **7.5.1 Realizar Mantenimiento Vehículos**

La SIC no cuenta con la infraestructura ni con el personal idóneo para llevar a cabo el mantenimiento preventivo y correctivo de su parque automotor, la entidad puede contratarlo con terceros (personas jurídicas o naturales), exigiendo que se realice a través de personal idóneo, con la tecnología adecuada, en instalaciones construidas para la prestación de este servicio y guiado por el protocolo y recomendaciones de los fabricantes de los vehículos.

El funcionario o contratista (conductor) designado por el Coordinador del GTSAyRF, es el responsable de seguir los lineamientos que se encuentran descritos en el Instructivo Mantenimiento Preventivo y/o Correctivo del parque Automotor GA03-I01.

Para los vehículos nuevos, el mantenimiento preventivo y correctivo, debe realizarse en los talleres previamente establecidos por el concesionario en la que se realizó la adquisición, a fin de salvaguardar los derechos derivados de las garantías respectivas, cuando así proceda.

Es deber del conductor del vehículo asignado como único responsable de trasladar el vehículo y al taller designado por el Coordinador del GTSAyRF, y hacer acompañamiento durante los procesos de reparación y/o mantenimiento.

En la designación de los talleres que, presten el servicio de conservación y mantenimiento de los vehículos que no se encuentran en garantía, el Coordinador del GTSAyRF debe tomar en cuenta los criterios de economía, eficacia, eficiencia, medio ambiente y los demás principios contenidos en el Procedimiento de Contratación GA01-P01.

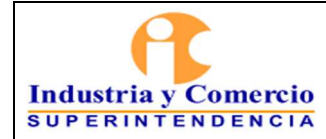

El funcionario y/o contratista designado por el Coordinador del GTSAyRF, realiza revisiones periódicas a los vehículos propiedad de la SIC, para lo cual deben diligenciar el formato control de los mantenimientos preventivos y/o correctivos de los vehículos GA03-F08.

## **7.5.2 Realizar Inspección Vehículos**

El funcionario y/o contratista designado por el Coordinador del GTSAyRF, realizarán las inspecciones periódicas a los vehículos de propiedad de la SIC para comprobar su estado y funcionamiento, para lo cual deben diligenciar los formatos de se encuentran en los anexos en el SIGI - Proceso de Seguridad y Salud en el Trabajo - *Instructivo para La Realización De Inspecciones De Seguridad SC04-l07*:

Anexo 6 - Formato Inspección General de Vehículos. Anexo 7 - Formato Inspección Diaria de Vehículos.

Las inspecciones son observaciones sistemáticas que permiten detectar de manera temprana condiciones inseguras del funcionamiento de los vehículos, para lo cual se deberá tener en cuenta los siguientes lineamientos:

### **Anexo 6 - Formato Inspección General de Vehículos.**

Periodicidad: Mensual, según disponibilidad de los vehículos teniendo en cuenta aquellos que por el ejercicio de sus funciones permanecen fuera de la ciudad. Responsable: El Coordinador del GTSAyRF o el funcionario y/o contratista a quien designe.

Las inspecciones realizadas reposan en las carpetas de gestión de cada vehículo. **Anexo 7 - Formato Inspección Diaria de Vehículos.** 

Periodicidad: Diario, antes de iniciar las labores del día. Responsable: Conductor designado para cada vehículo.

Las inspecciones realizadas reposan en las carpetas de gestión de cada vehículo.

En caso de que los resultados de las inspecciones e informes presentados contengan reportes por mal uso que lleven a una investigación o procedencia, el Coordinador del GTSAyRF, deberá tomar las medidas pertinentes del caso en donde junto con el Director Administrativo, valorarán el reporte y decidirán si es necesario iniciar o no un proceso disciplinario por mal uso.

## **7.6 ETAPA 6: ADMINISTRAR LA VIGILANCIA Y LA SEGURIDAD DE LA SIC**

## **7.6.1 Administrar Carné, Tarjetas de Acceso y/o Reposición**

Como parte de las medidas de seguridad adoptadas por la Entidad, se encuentra el carné y la tarjeta de acceso. Estos mecanismos de seguridad permiten controlar el acceso de los funcionarios, contratistas y personas externas a la entidad.

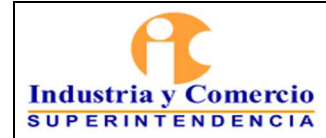

Versión: 5

### *Solicitar Carné de la Entidad*

El carné es el elemento que identifica a las personas que están vinculadas laboralmente a la entidad, por lo cual, el uso del carné es de carácter obligatorio para los funcionarios y contratistas y debe ser portado en lugar visible.

Para el ingreso a las instalaciones de la entidad los vigilantes que prestan sus servicios a la SIC, exigirán a todos los funcionarios y/o contratistas su identificación con el carné institucional y el porte en un lugar visible.

Si no porta el carné, en el momento del ingreso deberá anunciarse en la recepción para que sea autorizado por el jefe inmediato y registrarse como visitante.

*Es por eso, que cuando un funcionario y/o contratista requiera el servicio de solicitud de carné, deberá registrar el caso siguiendo lo indicado en el numeral 7.1.2 REGISTRAR LAS SOLICITUDES EN LA HERRAMIENTA ARANDA. Ubicar el enlace SOLICITUD DE CARNÉ. Esta solicitud se direcciona automáticamente al GTSAyRF.* 

- Los funcionarios provisionales o de carrera, deberán adjuntar escaneado el formato diligenciado GA03-F06 referente a la Solicitud de Carné, Tarjeta de Acceso y/o Reposición y una foto de fondo blanco en formato jpg o Tiff, tamaño documento.
- Los contratistas, deberán adjuntar escaneado el formato diligenciado GA03-F06 referente a la Solicitud de Carné, Tarjeta de Acceso y/o Reposición y una foto de fondo blanco en formato jpg o Tiff, tamaño documento y adicional el acta de inicio de su contrato.

**Nota 6:** En caso de entrega del cargo o la terminación de contrato deberá devolver el carné y la tarjeta de acceso al funcionario y/o contratista asignado en el GTSAyRF, requisito para la firma de la paz y salvo y/o acta de liquidación.

### *Solicitar Tarjeta de Acceso*

Cuando un funcionario y/o contratista requiera el servicio asignación de tarjeta de acceso y reposición deberá ingresar al link solicitud de carné y registrar el caso siguiendo lo indicado en el numeral 7.1.2 REGISTRAR LAS SOLICITUDES EN LA HERRAMIENTA ARANDA. Esta solicitud se direcciona automáticamente al GTSAyRF. Al registro del caso, se deberá anexar diligenciado el formato GA03-F06 Solicitud de Carné, Tarjeta de Acceso y/o Reposición GA03-F06 (de manera electrónica).

#### *Solicitar Reposición de Carné y/o Tarjeta de Acceso*

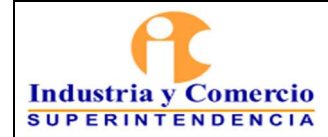

El funcionario o contratista que pierda su carne y/o tarjera de acceso, deberá informar al GTSAYRF la pérdida de la misma y para el caso de la tarjeta de acceso proceder a desactivarla.

Para la reposición(es), se debe hacer la denuncia y pagar la tarifa establecida para el trámite, consignar en el Banco Bogotá, cuenta corriente N°. 062-754387 código rentístico 05, a nombre de la Superintendencia de Industria y Comercio. Dicha consignación debe ser legalizada en la ventanilla de recaudos ubicada en el área de correspondencia en el primer piso.

Para realizar la solicitud, el funcionario y/o contratista deberá ingresar a la Herramienta Aranda, link Solicitud de carné y asignación de tarjeta de acceso y reposición y registrar el caso siguiendo lo indicado en el numeral 7.1.2 REGISTRAR LAS SOLICITUDES EN LA HERRAMIENTA ARANDA. Esta solicitud se direcciona automáticamente al GTSAyRF.

Al registro del caso, se deberá anexar el formato diligenciado Solicitud de Carné, Tarjeta de Acceso y/o Reposición - GA03-F06 y el soporte de consignación del pago de la(s) reposición(es).

**Nota 7:** La expedición del carné y la tarjeta de acceso por primera vez no tiene costo, son documentos personales e intransferibles por lo tanto debe cuidarlas y evitar su pérdida o extravío.

**Nota 8:** El portador de esta tarjeta tendrá acceso a los diferentes pisos de la Entidad exceptuando el costado Sur del piso 10 y al área de radicación, el cual por medidas de seguridad tendrá acceso restringido, para quienes no laboran en el mismo, debiéndose para su ingreso anunciarse con el vigilante.

**Nota 9:** Las solicitudes de carné, tarjeta de acceso y reposición (de los mismos) son registrados en la herramienta Aranda, de manera independiente ya que se tramitan en diferentes enlaces.

### *Control de Entrega y Recepción de Carné y/o Tarjeta de Acceso*

Para la entrega del carné y/o tarjetas de acceso, se tiene dispuesto una ventanilla en el piso 3 ala norte, en donde el funcionario o contratista asignado por el coordinador del GTSAYRF, gestiona las solicitudes por medio de la herramienta Aranda, considerando el tiempo de atención y de solución parametrizado. Así mismo, informa al solicitante la fecha de entrega.

Al entregar el carné institucional y/o la tarjeta de acceso el solicitante deberá firmar el formato *Control de entrega y recepción de Carné y/o Tarjeta de Acceso* GA03-F15, registro que reposará en el archivo de gestión del GTSAyRF como soporte.

El carné institucional y/o la tarjeta de acceso devueltos al finalizar contrato, son relacionados y guardados en orden alfabético por el primer nombre, los cuales se conservarán por 1 años y luego serán eliminados.

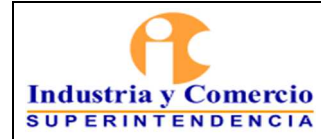

### **7.6.2 Autorizar Ingreso de Visitantes**

Los usuarios externos que requieran ingresar a las instalaciones de la Entidad deben anunciarse en la recepción de cada piso.

- El personal de vigilancia debe solicitar la autorización de ingreso telefónicamente a la persona o dependencia a la que se dirige el visitante.
- El funcionario o contratista, debe autorizar la entrada de la persona que lo solicite.
- El personal de vigilancia registra el ingreso de personal en los libros de registro que para tal fin dispone la compañía de vigilancia, detallando entre otros datos, el nombre y documento de identidad, dependencia a la que se dirige, funcionario que autoriza el ingreso, la hora de entrada y la hora de salida.
- El personal de vigilancia pedirá un documento y entregará una tarjeta de visitante, para que este se desplace hasta la dependencia requerida.

En caso que el visitante extravíe la tarjeta de ingreso deberá consignar el valor de la misma en el Banco Bogotá, cuenta corriente N°. 062-754387 a nombre de la Superintendencia de Industria y Comercio.

La consignación debe ser radicada en el área de correspondencia, donde se le expedirá un recibo de pago, el cual debe presentarse en el GTSAyRF para el trámite de devolución del documento soporte del préstamo.

En caso que la persona que ingrese lo haga con algún tipo de bolso, maletín o paquete, es responsabilidad de los vigilantes revisarlo, tanto al ingreso como a la salida de la entidad

#### **7.6.3 Gestionar Personal de Vigilancia en Horario Laboral**

La Entidad cuenta con vigilancia en todos los pisos desde las 6:00 am hasta las 6:00 pm de lunes a viernes, es así, que después de este horario se mantiene una vigilancia móvil nocturna hasta las 6:00 am del día siguiente, lo que obliga a cerrar las puertas de cada piso.

### **7.6.4 Tramitar Ingreso de Personal en Días y Horarios no Hábiles**

Para el ingreso de contratistas y personal externo en días y horas no hábiles (sábado, domingo y/o festivos), el Delegado, Jefe, Coordinador o Director de cada área y/o dependencia, deberá gestionar la solicitud siguiendo lo indicado en el numeral 7.1.2 REGISTRAR LAS SOLICITUDES EN LA HERRAMIENTA ARANDA, link Permiso de ingreso. Esta solicitud se direcciona automáticamente al GTSAyRF.

#### En esta solicitud deberá determinar:

- Fecha de solicitud de ingreso del personal.
- Horario de ingreso del personal.

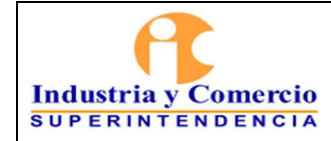

Versión: 5 Página 31 de 41

- Horario de salida del personal.
- Área o dependencia solicitante.
- Descripción de la actividad a realizar.

- Total de personas: Listado con nombre completo y número de identificación (en este espacio máximo 5 personas, si se requiere la autorización 6 o más, adjuntar listado en Word).

**Nota 10:** El acceso del personal, debe realizarse única y exclusivamente al área o dependencia en la cual las personas autorizadas van a desempeñar sus labores.

**Nota 11:** Esta solicitud se debe registrar en la herramienta Aranda, a más tardar el día jueves de cada semana antes de las 3:00 pm.

El Coordinador del GTSAyRF autoriza el ingreso en las instalaciones de la SIC. El funcionario y/o contratista designado por el Coordinador del GTSAyRF, deberá:

- Verificar de manera oportuna las solicitudes de permiso de ingreso en la herramienta Aranda.
- Realizar un memorando dirigido a la Caja de Retiro de las Fuerzas Militares, adjuntando un único listado con el nombre del área o dependencia solicitante, nombre completo de los funcionarios, contratistas y/o personal externo con número de identificación (cedula de ciudadanía).
- Radicar ante la Caja de Retiro de las Fuerzas Militares, el día jueves de cada semana antes de las 4:00 pm.
- Enviar copia del memorando de aprobación a la empresa privada de vigilancia de la SIC, sobre el ingreso del personal autorizado.
- Enviar copia del memorando de aprobación al área o dependencia solicitante, por medio de la herramienta Aranda y cerrar el caso*.*

El personal de vigilancia debe registrar en el libro de novedades, el ingreso de personal de cada dependencia.

**Nota 12:** De no ser posible autorizar el ingreso, ya sea por corte del suministro de energía, agua, mantenimiento, fumigación en el edificio, entre otros, el Coordinador del GTSAyRF informará la novedad por Intrasic o por correo masivo.

## **7.6.5 Administrar el Circuito Cerrado de Televisión**

En el evento en que un funcionario o contratista requiera la revisión de la grabación de las cámaras del circuito cerrado de televisión, por extravío o robo de algún elemento personal o de propiedad de la entidad, deberá enviar mediante correo electrónico la solicitud especificando día, hora, lugar y descripción del evento al Coordinador del GTSAyRF.

Una vez recibida la solicitud, el Coordinador determina si es viable o no, la revisión de las cámaras dependiendo del tipo y propiedad del bien, y de la exactitud de la información suministrada por el funcionario o contratista afectado.

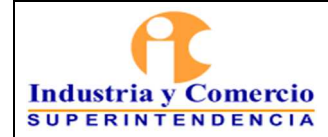

Versión: 5

Si es viable la revisión de las cámaras, el Coordinador del GTSAyRF remite la solicitud a la supervisión de la empresa de vigilancia para que la persona encargada del monitoreo realice la revisión respectiva.

Una vez realizado el monitoreo, la supervisora envía un informe detallado de la revisión efectuada al Coordinador del GTSAyRF.

Se informa al solicitante el resultado de la revisión, por ningún motivo se le hace entrega de los videos resultantes de la revisión, salvo por expresa solicitud de autoridad competente.

**Nota 13:** La solicitud, la revisión de las cámaras de video y el informe que se genere, se tratarán con la debida reserva de información dispuesta por la Ley 1581 de 2012 (Anexo: Guía protección de datos personales en sistemas de videovigilancia – SIC).

## **7.7 ETAPA 7: ADMINISTRAR SERVICIOS DE ASEO Y CAFETERIA**

El servicio integral de Aseo y Cafetería es realizado a través de un proceso de contratación mediante Colombia Compra Eficiente para cada vigencia, en donde el Coordinador GTSAyRF es el supervisor del contrato.

El personal de servicios generales del contrato en mención será el encargado de realizar las labores de aseo y cafetería, entre las cuales se encuentran las siguientes actividades:

- Realizar limpieza general de los pisos y paredes.
- Realizar aseo general de los baños.
- Realizar rutas de recolección de basuras por los puestos de trabajo, puntos ecológicos y consultorio hasta los centros de acopio.
- Realizar limpieza de los puestos de trabajo.
- Realizar limpieza en las áreas de archivo y mobiliario.
- Brigadas de pisos, limpieza de sillas, paredes y puestos de trabajos.
- Preparación y repartición de bebidas calientes y agua.
- Brigadas de limpieza de cafeterías.
- Entre otros.

## **7.7.1 Realizar Solicitud de Insumos de Aseo y Cafetería**

El funcionario y/o contratista designado por el Coordinador del GTSAyRF para apoyar en la supervisión del contrato de Aseo y Cafetería será la única persona autorizada para que administre y solicite todos los insumos de Aseo y Cafetería de la SIC que se utilizan para la prestación del servicio de aseo.

Estos insumos son almacenados en un cuarto de acopio en donde periódicamente son entregados al personal de aseo y cafetería para cumplir con las labores propias del servicio que se presta a la SIC. Será la Supervisora del contrato de aseo y cafería la encargada de coordinar los insumos y cantidades necesarias para la limpieza y la atención de las cafeterías.

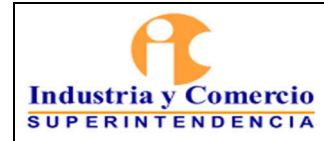

Versión: 5

#### Página 33 de 41

## **7.7.2 Realizar el Servicio de Cafetería**

Los operarios de cafetería serán los encargados de la repartición de bebidas calientes y vasos de agua, esta repartición se realiza dos veces al día, una en la jornada de la mañana y otra en la jornada de la tarde. Así mismo, para los casos en que se presenten reuniones y capacitaciones, estas deberán ser comunicadas al GTSAyRF para ser atendidas por ellos mismos.

## **7.7.3 Realizar el Seguimiento de Limpieza**

### *Protocolo de Limpieza de Locaciones*

El funcionario y/o contratista designado por el Coordinador del GTSAyRF en acompañamiento del supervisor asignado por el contrato de aseo y cafetería, realizarán el seguimiento de limpieza desarrollado por los operarios de aseo en las diferentes locaciones de la Entidad, entre los cuales están:

- Oficinas.
- Baños y cafeterías.
- Salas de capacitaciones, reuniones y audiencias.
- Centros de acopios.
- Archivo de gestión.
- Sala amiga de lactancia.
- Consultorio médico.

Para el procedimiento de limpieza de las diferentes locaciones, los operarios de aseo y cafetería registran las siguientes frecuencias:

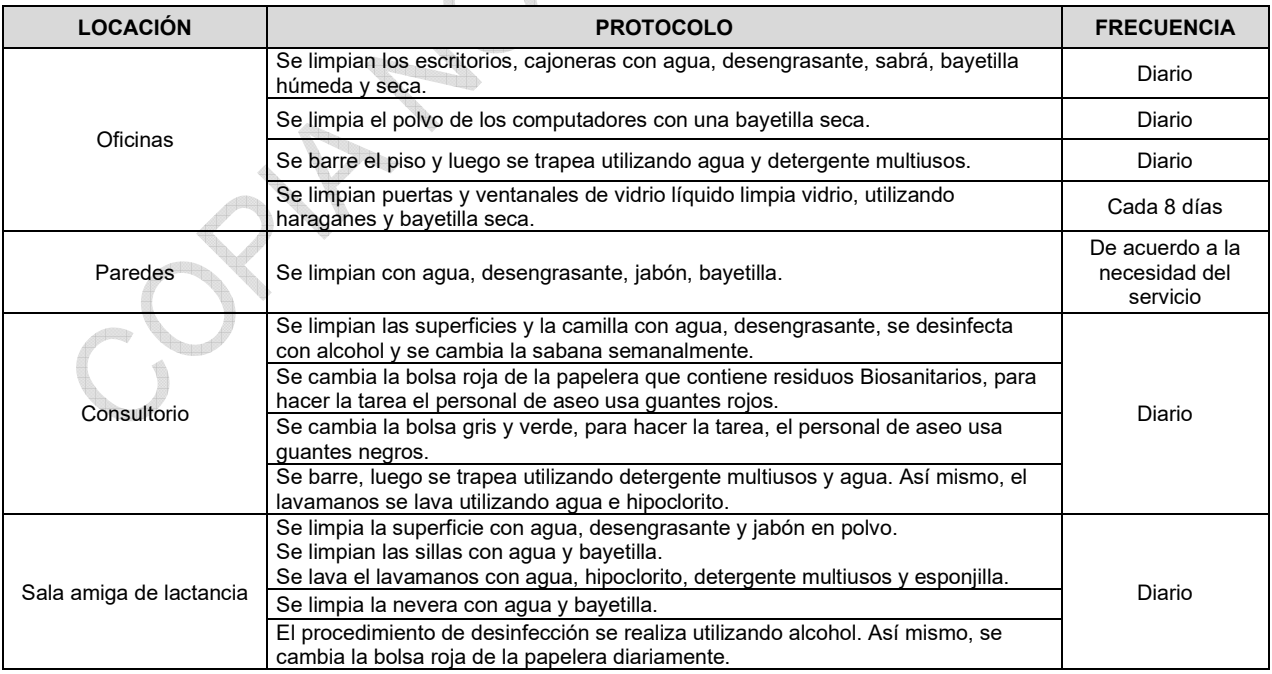

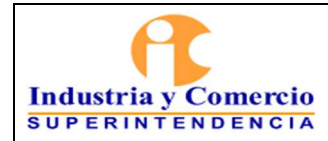

Código: GA03-P01

Versión: 5

Página 34 de 41

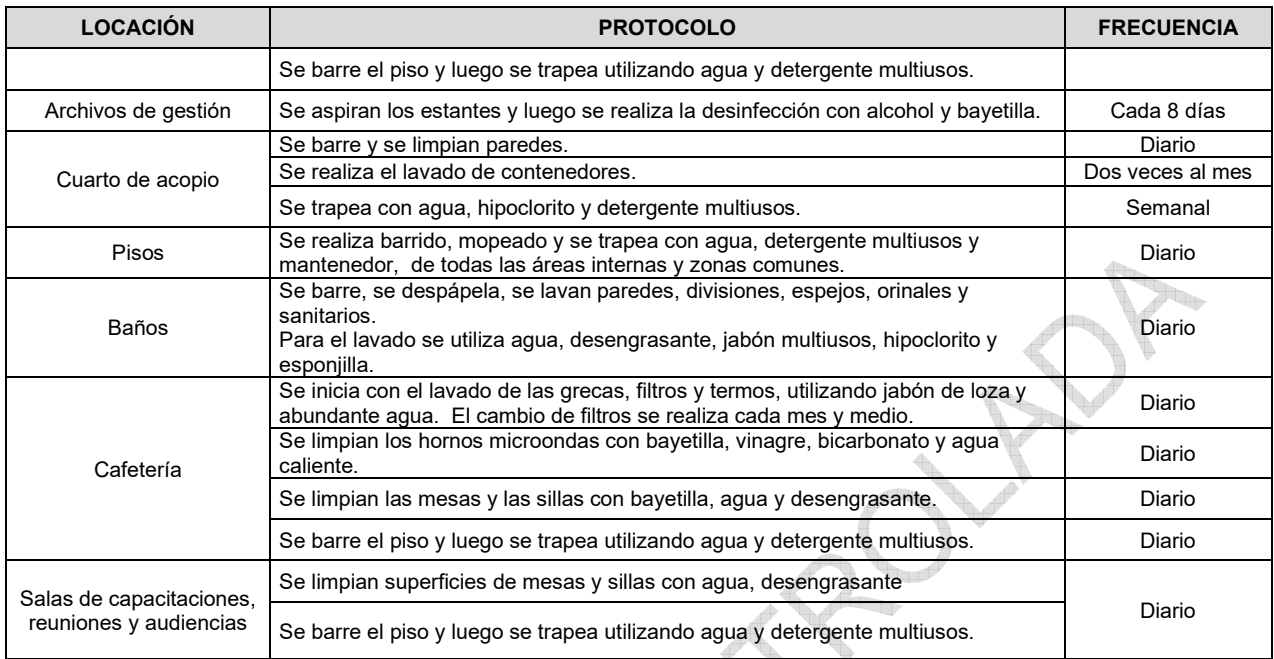

## *Realizar Seguimiento de Limpieza a las Oficinas*

Esta limpieza se realiza siguiendo el protocolo de limpieza establecido en el numeral 7.9.1. Para esto, el personal de aseo cuenta con todos los elementos necesarios, tanto de protección personal como de aseo para realizar sus labores.

Así mismo, los operarios de aseo son capacitados para que sigan los lineamientos establecidos por la Entidad en el manejo de los residuos sólidos que se generan. Toda la información se encuentra contemplada en el Programa de Gestión para el Manejo y Disposición de Residuos Sólidos SC03- F13 y en el Plan de Residuos Peligrosos SC03- F16; en estos se establecen las tareas y actividades relacionadas con el Sistema de Gestión Ambiental, dentro de las cuales se encuentra:

- Recolección de los residuos no aprovechables y aprovechables.
- Centro de acopios.
	- Entrega de residuos al prestador de servicios de recolección.

## *Realizar Seguimiento de Limpieza a los Baños y Cafeterías*

El funcionario y/o contratista designado por el Coordinador GTSAyRF realiza el seguimiento de limpieza de los baños y cafeterías mediante el formato en Excel GA03-F04, pestañas (baños o cafeterías), donde se verifican las condiciones óptimas de limpieza de estos lugares.

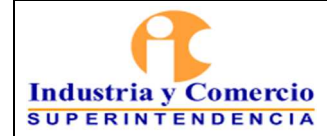

Esta limpieza se realiza siguiendo el protocolo de limpieza establecido en el numeral 7.9.1. Después de realizar esta limpieza, los operarios diligencian los formatos que contienen las instrucciones precisas para su diligenciamiento.

En los formatos deberán diligenciar la fecha, jornada y hora en la que realizó la limpieza. En este formato se define el estado o condiciones en que se encuentran los elementos que componen el área, en el cual deberá calificarse el estado o condiciones encontrados de la siguiente manera: Buen Estado (B) y Mal Estado (M).

Así mismo, solamente en las en las casillas de jabón y papel, se deberá indicar si se suministraron (S) o no hubo suministro (N) de los insumos requeridos para el área y en la casilla de observaciones se deberá registrar si se encuentran alguna anomalía en el momento que realiza la limpieza y sobre estas, se deberá reportar al Grupo de Mantenimiento para que atiendan y solucionen el daño locativo, este reporte lo puede realizar mediante correo, voz a voz, telefónico o medios cibernéticos como WhatsApp.

Al final del formato el funcionario y/o contratista designado, dará el visto bueno al seguimiento realizado y el Coordinador GTSAyRF firmará el formato.

### *Realizar el Seguimiento de Limpieza a las Salas de Capacitaciones, Reuniones y Audiencia*

El funcionario y/o contratista designado por el Coordinador del GTSAyRF realiza el seguimiento de limpieza a las salas de capacitaciones, reuniones y audiencias, mediante el formato en Excel GA03-F04, pestaña (salas), en donde se verifican las condiciones óptimas de limpieza de estos lugares.

Esta limpieza se realiza siguiendo el protocolo de limpieza establecido en el numeral 7.9.1. Después de realizar esta limpieza, los operarios diligencian el formato que contiene las instrucciones precisas para su diligenciamiento donde se debe referenciar la ubicación (Piso, ala, sala).

En el formato deberá diligenciar la fecha, jornada y hora en la que realizó la limpieza, este también define el estado o condiciones en que se encuentran los elementos que componen el área en el momento de limpiar. Está calificación está definida como Buen Estado (B) y Mal Estado (M). Al final de cada casilla, se deberá registrar en observaciones si encuentran alguna anomalía en el momento en que se lleva a cabo la limpieza.

Al final del formato el Coordinador del GTSAyRF, el funcionario y/o contratista designado dará el visto bueno al seguimiento realizado y deberá reportar las anomalías encontradas al Grupo de Mantenimiento para que se dé solución, este reporte lo puede realizar mediante correo, voz a voz, telefónico o medios cibernéticos como WhatsApp.

### *Realizar el Seguimiento de Limpieza a los Centros de Acopio*

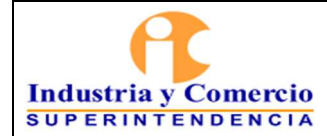

El funcionario y/o contratista designado por el Coordinador del GTSAyRF realiza el seguimiento de limpieza a los Centros de Acopio que se encuentran ubicados en el 6to piso, ala sur (almacenamiento de residuos peligrosos y/o especiales) y 7to piso, ala norte (almacenamiento de residuos sólidos aprovechable y no aprovechable), mediante el formato en Excel GA03-F04 pestaña, (C. acopio), en donde se verifican las condiciones óptimas de limpieza de este lugar.

Esta limpieza se realiza siguiendo el protocolo de limpieza establecido en el numeral 7.9.1. Después de realizar esta limpieza, los operarios diligencian el formato que contiene las instrucciones precisas para su diligenciamiento donde se debe referenciar la ubicación (Piso, ala, referencia).

En el formato también deberá diligenciar la fecha, jornada y hora en la que se realizó la limpieza. En este formato se define el estado o condiciones en que se encuentran los elementos que componen el área, el cual deberá calificarse el estado o condiciones encontrados de la siguiente manera: Buen Estado (B) y Mal Estado (M).

En la casilla de observaciones se deberá registrar si encuentran alguna anomalía en el momento en que se lleva a cabo la limpieza y sobre éstas, se deberá reportar al Grupo de Mantenimiento para que atiendan y solucionen el daño locativo, este reporte se puede realizar mediante correo, voz a voz, telefónico o medios cibernéticos como WhatsApp.

Al final del formato, el funcionario y/o contratista designado dará el visto bueno al seguimiento realizado y el Coordinador del GTSAyRF firmará el formato.

### *Realizar el Seguimiento de Limpieza a los Archivos de Gestión*

El funcionario y/o contratista designado por el Coordinador GTSAyRF realiza el seguimiento de limpieza a los archivos de gestión, mediante el formato en Excel GA03-F04, pestaña (Archivos), en donde se verifican las condiciones óptimas de limpieza de estos lugares.

Esta limpieza se realiza siguiendo el protocolo de limpieza establecido en el numeral 7.9.1. Después de realizar esta limpieza, los operarios diligencian el formato que contiene las instrucciones precisas para su diligenciamiento, se debe referenciar la ubicación (Piso, área, ala).

En el formato deberá diligenciar la fecha, jornada y hora en la que se llevó a cabo la limpieza. En este formato se define el estado o condiciones en que se encuentra los elementos que componen el área, el cual deberá calificarse el estado o condiciones encontrados de la siguiente manera: Buen Estado (B) y Mal Estado (M).

En la casilla de observaciones se deberá registrar si se encuentran alguna anomalía al momento de iniciar la limpieza y sobre estas se deberá reportar al Grupo de Mantenimiento para que se dé solución, este reporte lo puede realizar mediante correo, voz a voz, telefónico o medios cibernéticos como WhatsApp.

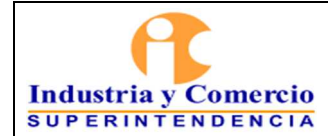

Al final del formato el funcionario y/o contratista designado dará el visto bueno al seguimiento realizado y el Coordinador del GTSAyRF firmará el formato.

## *Realizar el Seguimiento de Limpieza a la Sala Amiga de Lactancia*

El funcionario y/o contratista designado por el Coordinador del GTSAyRF realiza el seguimiento de limpieza a la sala amiga de lactancia ubicado en el piso 3ro ala norte, mediante el formato en Excel GA03-F04, pestaña (sala amiga), en donde se verifican las condiciones óptimas de limpieza de este lugar.

Esta limpieza se realiza siguiendo el protocolo de limpieza establecido en el numeral 7.9.1. Después de realizar esta limpieza los operarios diligencian los formatos que contienen las instrucciones precisas para su diligenciamiento.

En los formatos también deberán diligenciar la fecha, jornada y hora en la que se llevó a cabo la limpieza. En este formato se define el estado o condiciones en que se encuentran los elementos que componen el área, en el cual deberá calificarse el estado o condiciones encontrados de la siguiente manera: Buen Estado (B) y Mal Estado (M).

Así mismo, solamente en las en las casillas de jabón y toallas de papel, se deberá indicar si se suministraron (S) o no hubo suministro (N) de los insumos requeridos para el área y en la casilla de observaciones se deberá registrar si se presenta alguna anomalía en el momento en que realiza la limpieza y sobre estas se deberá reportar al Grupo de Mantenimiento para que dé solución, este reporte lo puede realizar mediante correo, voz a voz, telefónico o medios cibernéticos como WhatsApp.

Al final del formato el funcionario y/o contratista designado dará el visto bueno al seguimiento realizado y el Coordinador del GTSAyRF, el cual firmará el formato.

## *Realizar el Seguimiento de Limpieza al Consultorio Médico*

El funcionario y/o contratista designado por el Coordinador del GTSAyRF realiza el seguimiento al consultorio médico ubicado en el piso 4to ala sur, mediante el formato en Excel GA03-F04 (consultorio), en donde se verifican las condiciones óptimas de limpieza de estos lugares.

Esta limpieza se realiza siguiendo el protocolo de limpieza establecido en el numeral 7.9.1. Después de realizar esta limpieza, los operarios diligencian los formatos que contienen las instrucciones para ello.

En los formatos deberán diligenciar la fecha, jornada y hora en la que se llevó a cabo la limpieza. En este formato se define el estado o condiciones en que se encuentran los elementos que componen el área, en el cual deberá calificarse el estado o condiciones encontrados de la siguiente manera: Buen Estado (B) y Mal Estado (M).

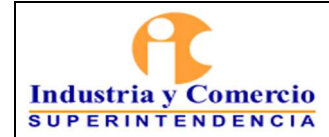

Página 38 de 41

Así mismo, en las casillas de jabón y toallas de papel, se deberá indicar únicamente si se suministraron (S) o no hubo suministro (N), de los insumos requeridos para el área y en la casilla de observaciones se deberá registrar si se presenta alguna anomalía en el momento en que se lleva a cabo la limpieza y sobre estas, se deberá reportar al Grupo de Mantenimiento para que solucionen el daño locativo, este reporte se puede realizar mediante correo, voz a voz, telefónico o medios cibernéticos como WhatsApp.

Al final del formato el funcionario y/o contratista designado, dará el visto bueno al seguimiento realizado y el Coordinador del GTSAyRF firmará el formato.

## **7.7.4 Realizar Servicio de Fumigación**

Este servicio es contratado a través del proceso de contratación de la vigencia, por lo que se tiene programado realizar 2 fumigaciones durante el año (una en cada semestre), no obstante, las jornadas podrían ampliarse teniendo en cuenta diversas situaciones.

La fumigación se realiza siguiendo los protocolos establecidos por la empresa contratista, para esto el GTSAyRF imparte a todos los funcionarios y contratistas las instrucciones para tener en cuenta antes y después de la fumigación.

Toda la documentación (certificaciones, conceptos favorables, fichas técnicas, entre otros), reposan en el archivo de gestión del Sistema de Gestión Ambiental

## **7.8 ETAPA 8: GESTIONAR EL SERVICIO DE PARQUEADERO**

En esta etapa se gestionan las asignaciones de cupos de parqueadero para los funcionarios y/o contratistas de la entidad en las instalaciones de la Sociedad Hotelera Tequendama y sede alterna.

## **7.8.1 Gestionar la Asignación de Cupos para Parqueadero de Vehículos**

La Entidad cuenta con 53 cupos asignados a través del contrato con la Sociedad Hotelera Tequendama, la supervisión y administración de este contrato está a cargo del Coordinador del Grupo de Servicios Administrativos y Recursos Físicos.

Por lo anterior, cuando un funcionario y/o contratista requiera un cupo de parqueadero, deberá registrar el caso siguiendo lo indicado en el numeral 7.1.2 REGISTRAR LAS SOLICITUDES EN LA HERRAMIENTA ARANDA, link Gestión de parqueadero (Asignar cupo, codificar placas, modificar compañero, liquidar contrato y solicitar parqueadero para bicicleta). A esta solicitud deberá anexarse copias de tarjeta de propiedad, SOAT del vehículo (automóvil o moto) y carné institucional. Esta solicitud se direcciona automáticamente al GTSAyRF para ser atendida por el funcionario y/o contratista designado por el Coordinador del GTSAyRF para realizar el control de asignación de cupos de parqueadero.

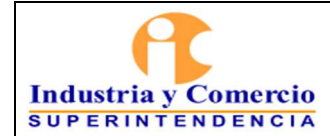

Versión: 5

Página 39 de 41

En esta labor, el funcionario y/o contratista designado verifica la solicitud y coteja la disponibilidad de estos y en el caso de que exista disponibilidad procede a comunicarle a través de la herramienta Aranda y correo electrónico con el funcionario y/o contratista que le fue asignado el cupo de parqueadero solicitado, que debe dirigirse a la oficina de administración de parqueadero para diligenciar los documentos pertinentes del caso.

En caso de no existir disponibilidad de cupo de parqueadero, se le comunicará a través de la herramienta Aranda al solicitante*.* 

**Nota 14**: En la medida de las circunstancias cuando quede un cupo de parqueadero se localiza al solicitante de acuerdo al orden de recepción de la solicitud.

**Nota 15:** Los cupos son solo asignados a funcionarios de planta ya que cuentan con un descuento del área de Bienestar que se hace efectivo al pagar la mensualidad en las oficinas del parqueadero.

## **7.8.2 Gestionar la Asignación de Cupos para Parqueadero de Bicicletas**

La Entidad cuenta con 30 cupos de bicicletas en la sede Alterna, la supervisión y administración de esos cupos de parqueo de bicicletas está a cargo del Coordinador del Grupo de Trabajo de Servicios Administrativos y Recursos Físicos.

Por lo anterior, cuando un funcionario y/o contratista requiera un cupo para parquear su bicicleta, deberá registrar el caso siguiendo lo indicado en el numeral 7.1.2 REGISTRAR LAS SOLICITUDES EN LA HERRAMIENTA ARANDA., link Gestión de parqueadero para bicicletas (Asignar cupo, codificar placas, modificar compañero, liquidar contrato y solicitar parqueadero para bicicleta). A esta solicitud deberá anexarse copia tarjeta de propiedad de la bicicleta y carné institucional de funcionario y/o contratista. Esta solicitud se direcciona automáticamente al GTSAyRF para ser atendida por el funcionario y/o contratista designado por el Coordinador del GTSAyRF para realizar el control de asignación de cupos de parqueadero.

En esta labor, el funcionario y/o contratista designado verifica la solicitud y coteja la disponibilidad de estos y en el caso de que exista disponibilidad procede a comunicarle a través de la herramienta Aranda y correo electrónico con el funcionario y/o contratista. Así mismo, se le hará entrega de una tarjeta de acceso que debe presentar a la entrada y salida del parqueadero al vigilante de las instalaciones de la sede alterna.

En caso de no existir disponibilidad de cupo de parqueadero, se le comunicará a través de la herramienta Aranda al solicitante.

**Nota 16:** Una vez el funcionario y/o contratista da inicio al uso del parqueadero para bicicletas, deberá registrar el ingreso y salida en el formato Control de Ingreso y Salida de Bicicletas GA03-F14

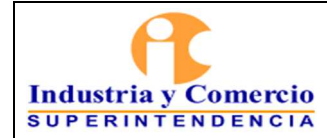

Página 40 de 41

**Nota 17:** En la medida de las circunstancias cuando quede un cupo de parqueadero se localiza al solicitante de acuerdo al orden de recepción de la solicitud.

**Nota 18:** Los funcionarios o contratistas deben tener una guaya de seguridad para colocarle a la bicicleta.

## **8 DOCUMENTOS RELACIONADOS**

Procedimiento de Administración de Bienes Devolutivos y de Consumo GA02-P01 Procedimiento de Contratación GA01-P01

Formato Control de Mantenimientos Preventivos y/o Correctivos de los Vehículos GA03- F08

Formato Solicitud de Carné, Tarjeta de Acceso y/o Reposición GA03-F06

Formato Entrega y Recepción de Salas de Audiencias, Juntas y Capacitación GA03-F07 Formato Ingreso o Retiro de Bienes GA03-F05

Formato Inspección Vehículos SC04-F25

Instructivo para La Realización De Inspecciones De Seguridad SC04-l07

Anexo 6 - Formato Inspección General de Vehículos.

Anexo 7 - Formato Inspección Diaria de Vehículos

Instructivo mantenimiento preventivo y o correctivo del parque automotor GA03-l01

Instructivo mantenimiento preventivo y o correctivo de bienes muebles e inmuebles GA03- I02

Formato Servicios de Mantenimiento Inspecciones GA03-F01

Formato Registro de Residuos No Aprovechables SC03-F07

Formato Registro de Generación de Residuos y su Aprovechamiento SC03-F08

Formato Reporte de actos y condiciones inseguras - FACI SC04-F07

Formato Único de Reporte de Incidente Vehicular GA03-F11

Formato Control de entrega y recepción de Carné y/o Tarjeta de Acceso GA03-F15

Formato Control de Ingreso y Salida de Bicicletas GA03-F14

Plan de gestión integral de residuos peligrosos SC03-F16

Programa de gestión para el manejo y disposición de residuos sólidos SC03- F13 Instructivo Caja Menor GF03- I01

Formatos de seguimiento de limpieza GA03-F04

Anexo: Guía protección de datos personales en sistemas de videovigilancia - SIC

# **9 RESUMEN CAMBIOS RESPECTO A LA ANTERIOR VERSIÓN**

Se realiza actualización al documento en cuanto al cambio del nombre del Grupo de Trabajo de Gestión Documental y Recursos Físicos al de Grupo de Trabajo de Servicios Administrativos y Recursos Físicos, de acuerdo a la resolución SIC No. 20534 de 2020. Se realizaron modificaciones de forma y de redacción en la mayor parte del documento. - Se incluyó la ETAPA 1 TRAMITAR Y ATENDER SOLICITUDES DE SERVICIOS ADMINISTRATIVOS POR LA HERRAMIENTA ARANDA

- Se incluyó la ETAPA 8 GESTIONAR EL SERVICIO DE PARQUEADERO

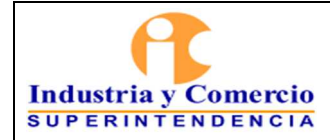

Código: GA03-P01

Versión: 5

Página 41 de 41

- Se actualiza y cambia el nombre del formato Entrega y Recepción de Tarjetas de acceso a Solicitud de Carné, Tarjeta de Acceso y/o Reposición GA03-F06 - Se crea el Formato Control de entrega y recepción de Carné y/o Tarjeta de Acceso GA03- F15

- Se crea el Formato Control de Ingreso y Salida de Bicicletas GA03-F14

Fin documento